## Understanding & Best Practiceswith the QVD File Format

We will begin at the top of the hour…

**Rob Patterson**

 Senior Manager, User Enablement**QlikTech** 

#### **Rob Wunderlich**

 Senior QlikView ConsultantFactory Information Management Solutions

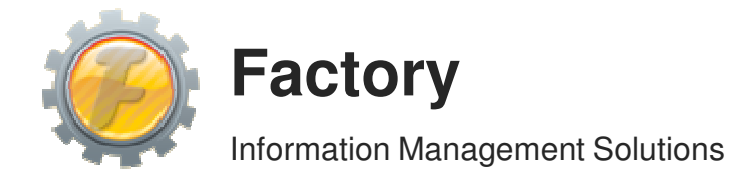

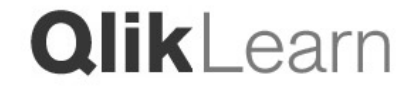

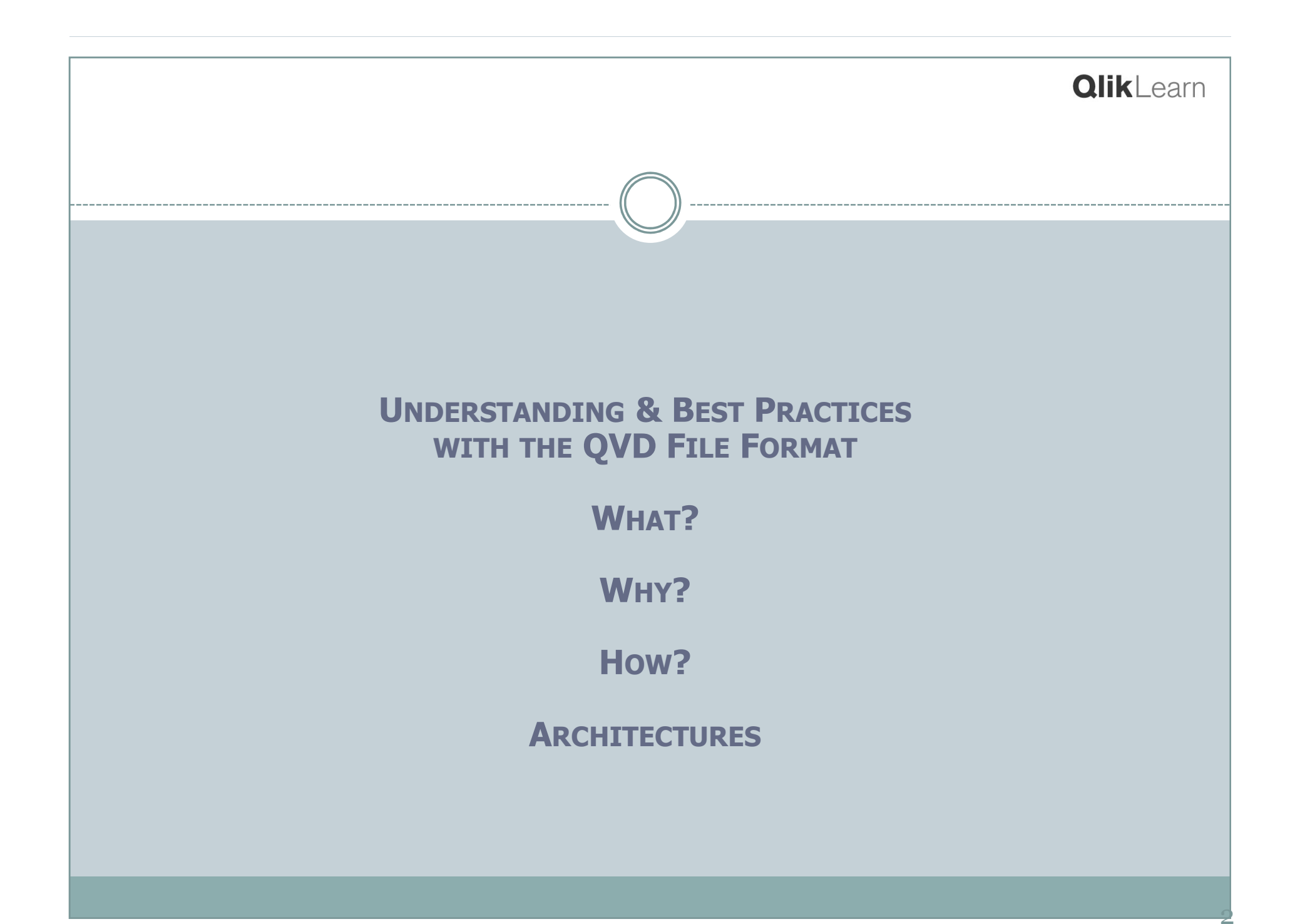

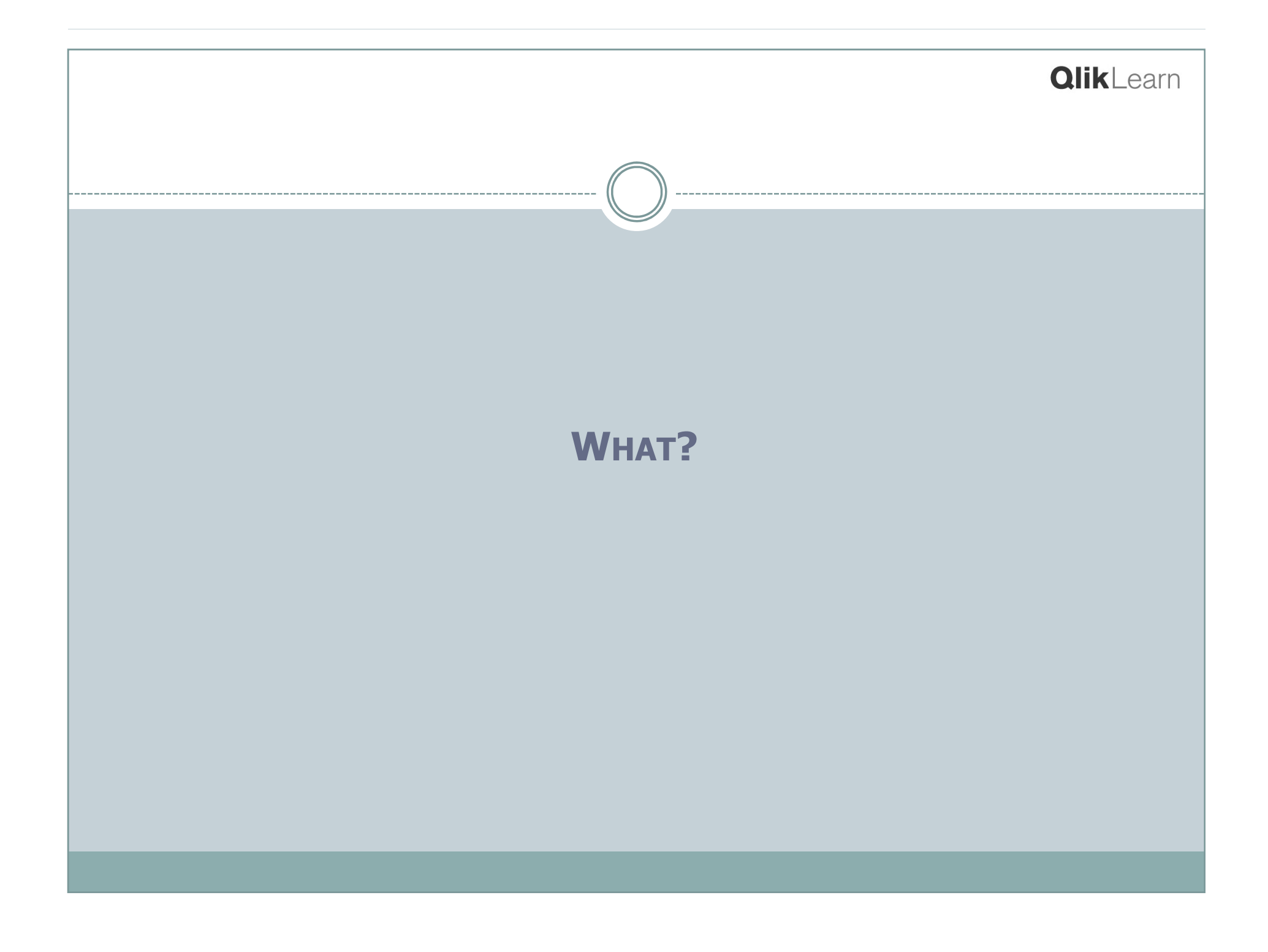

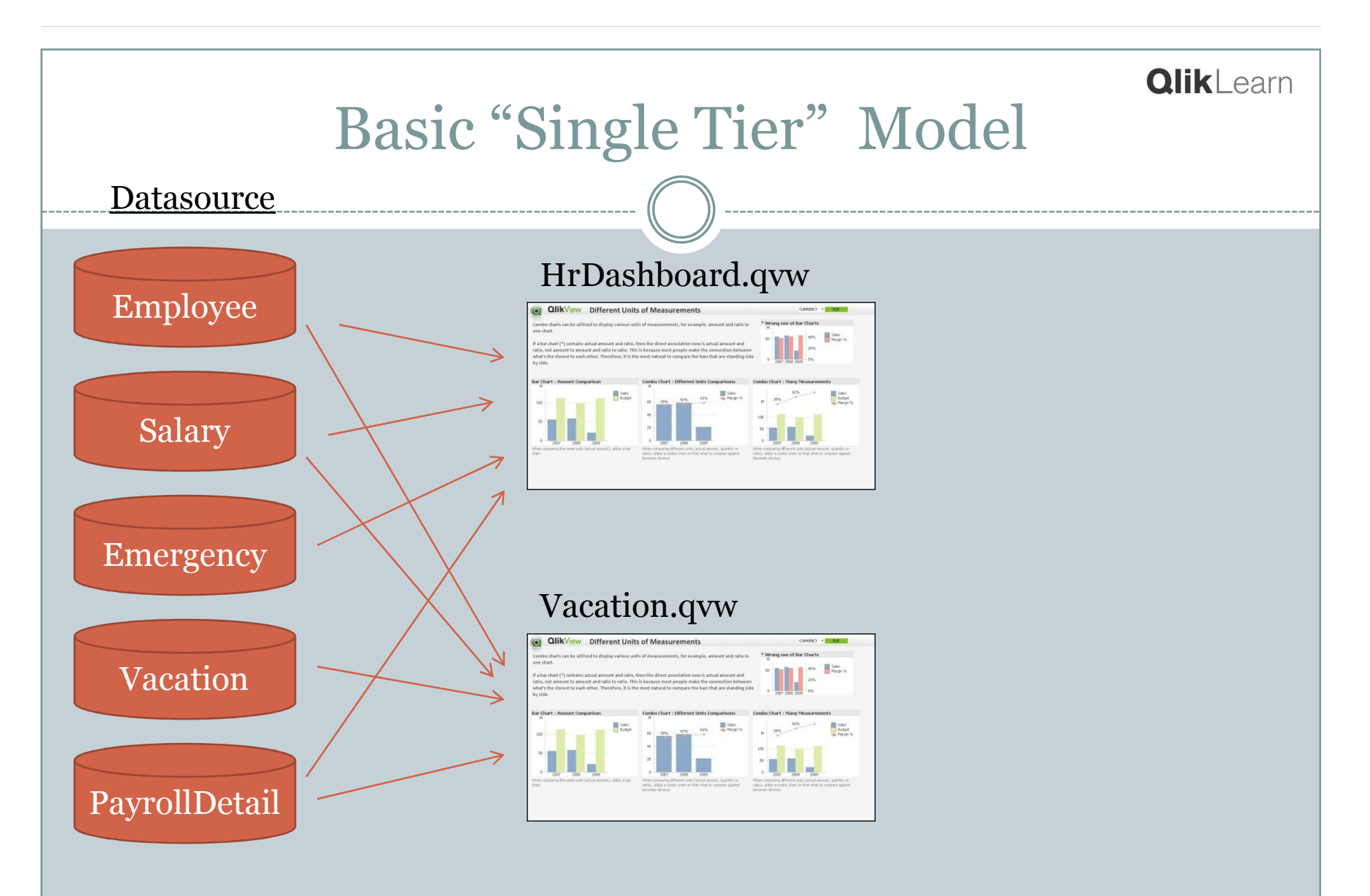

A \*.qvw contains the ETL script, loaded data & screen objects.

4

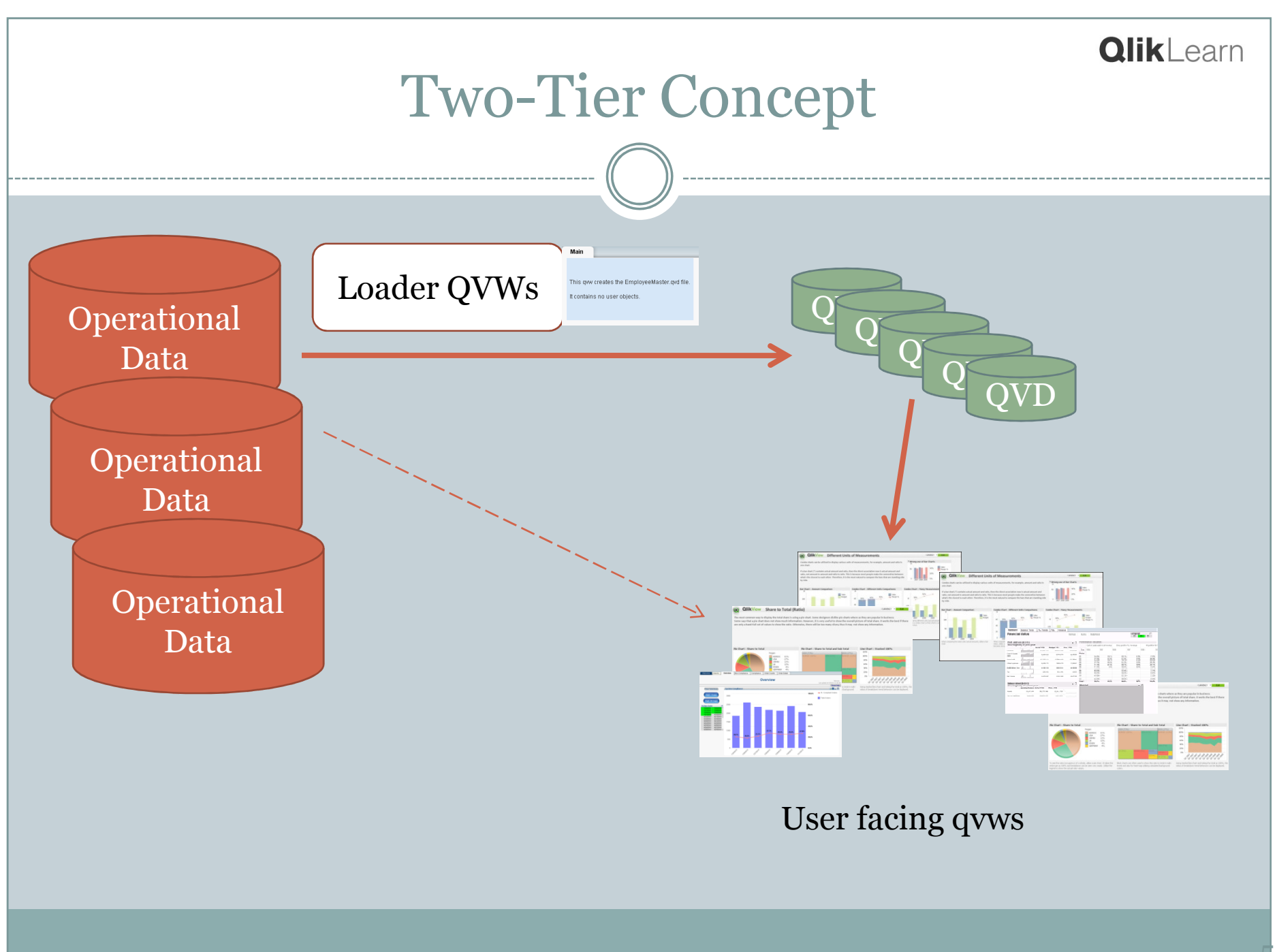

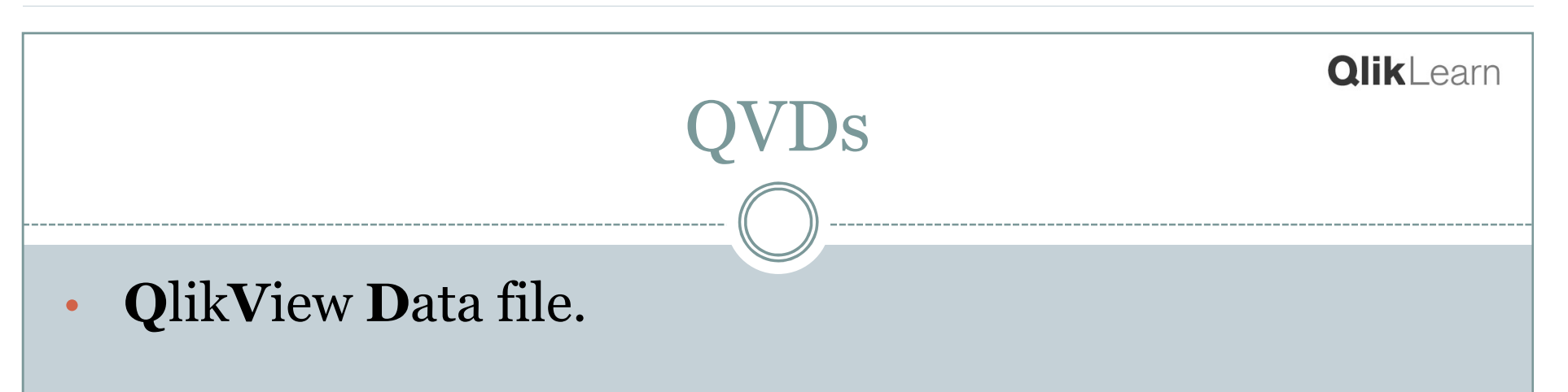

- •• One *Qlikview* table per \*.qvd file.
- •Loads very fast.
- • Provides reusable "extract once" single version of ETL'eddata.
- • May be used to provide history beyond current datamart.

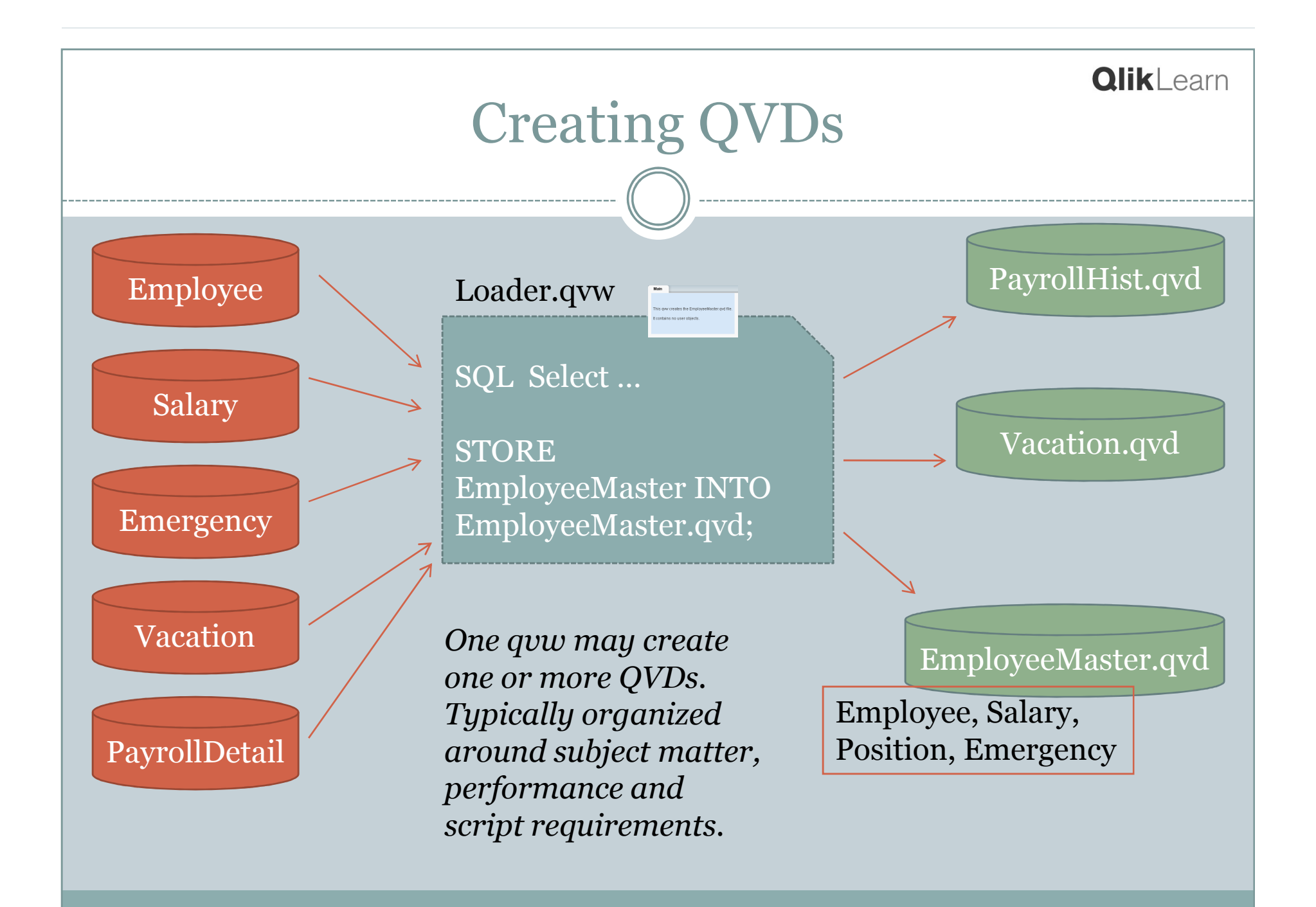

7

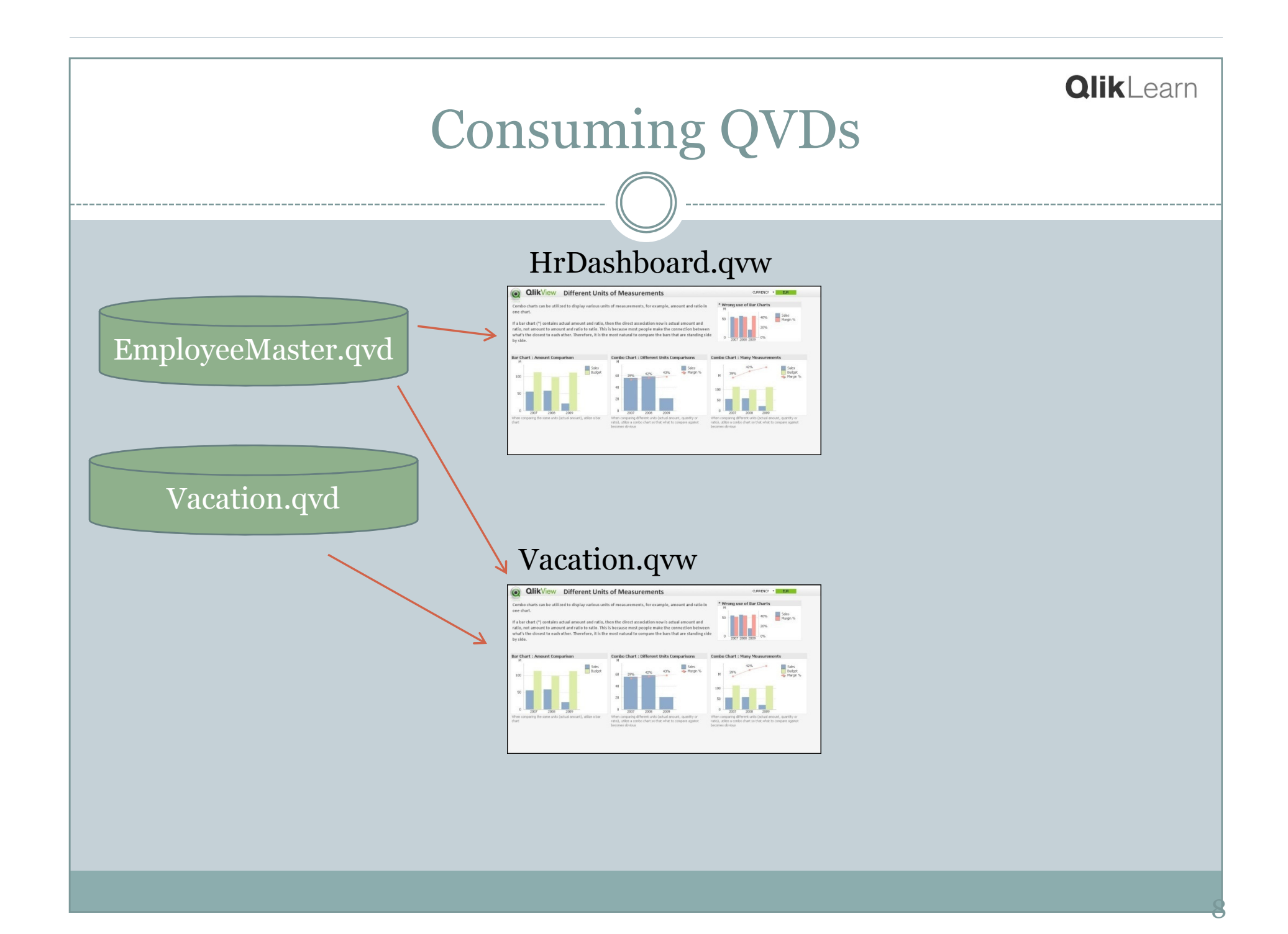

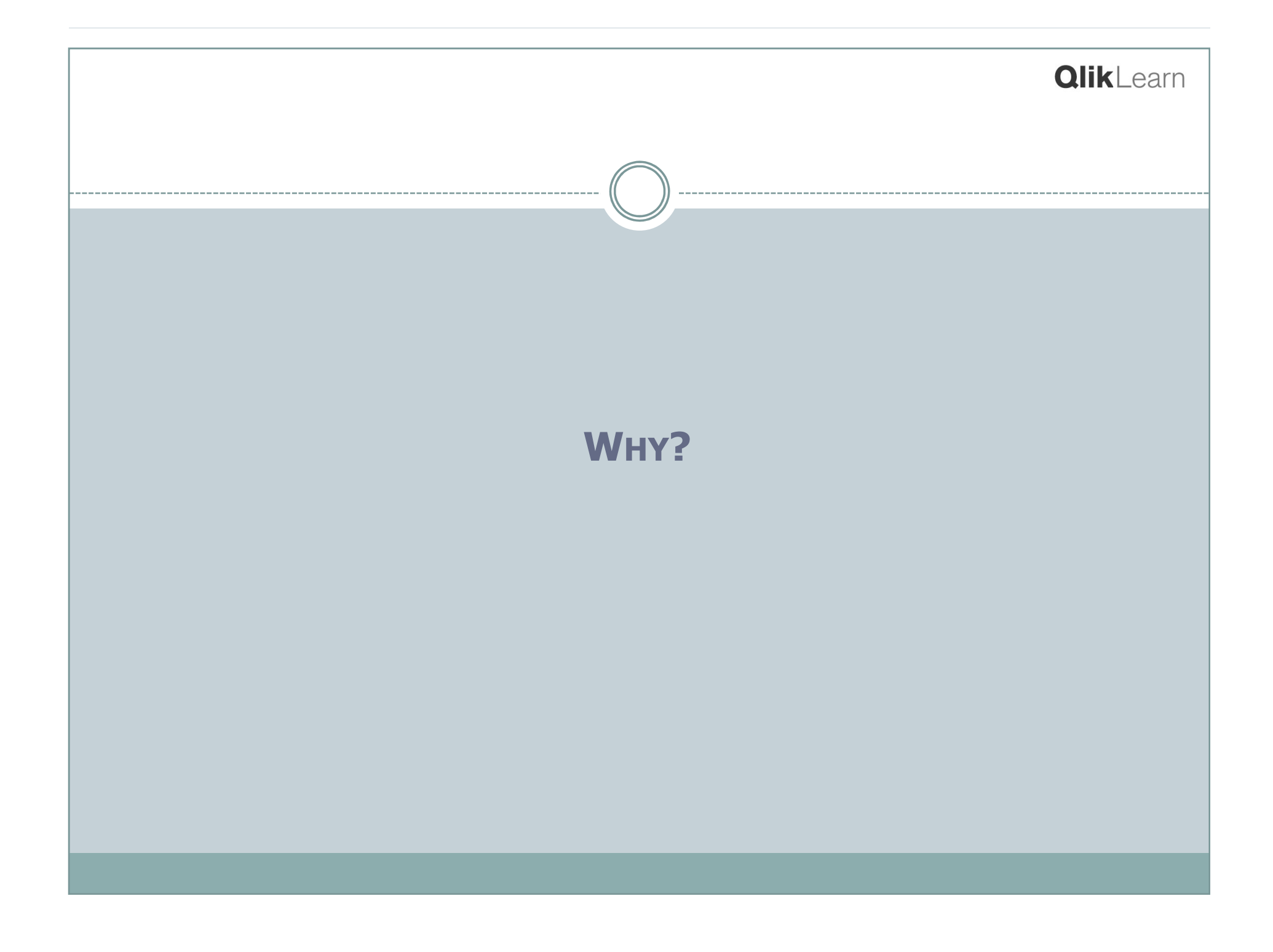

# QVD Benefits

- Loads fast
- Reduced DBMS load & improved scalability
- Ease of maintenance
- Separation of Roles
- De-normalization
- Incremental Load
- Data consistency, SVT
- QVD Data Dictionary

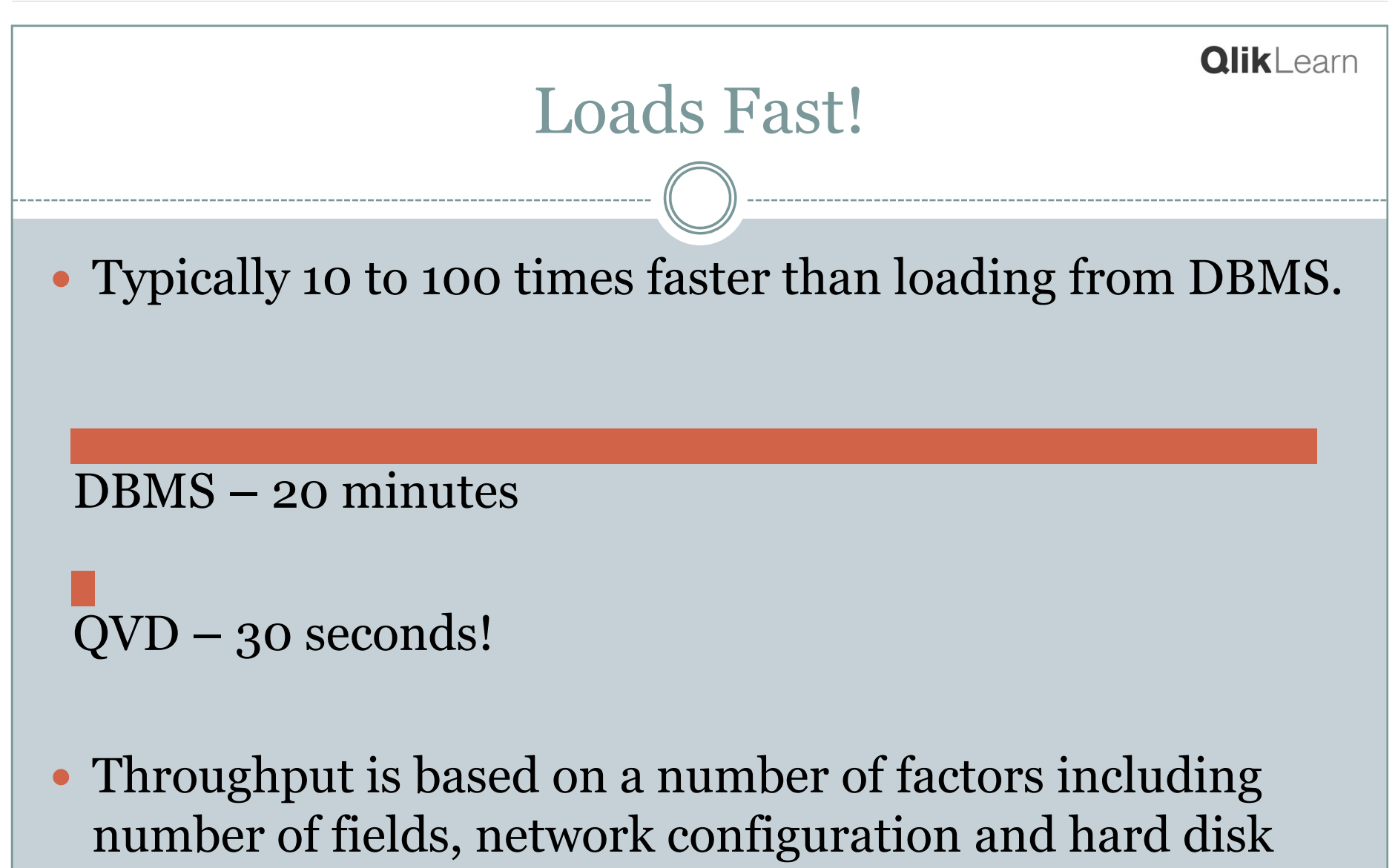

speed.

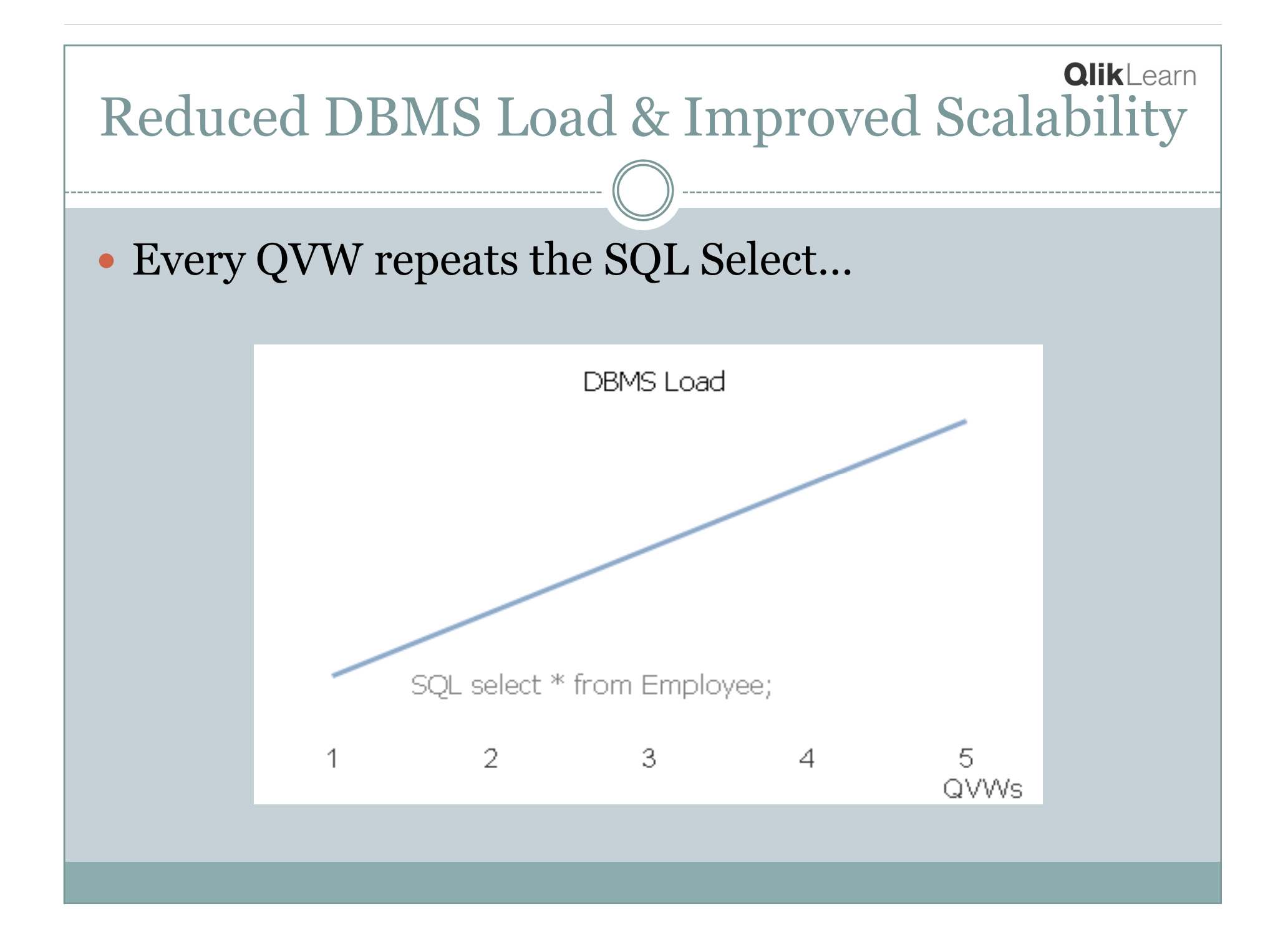

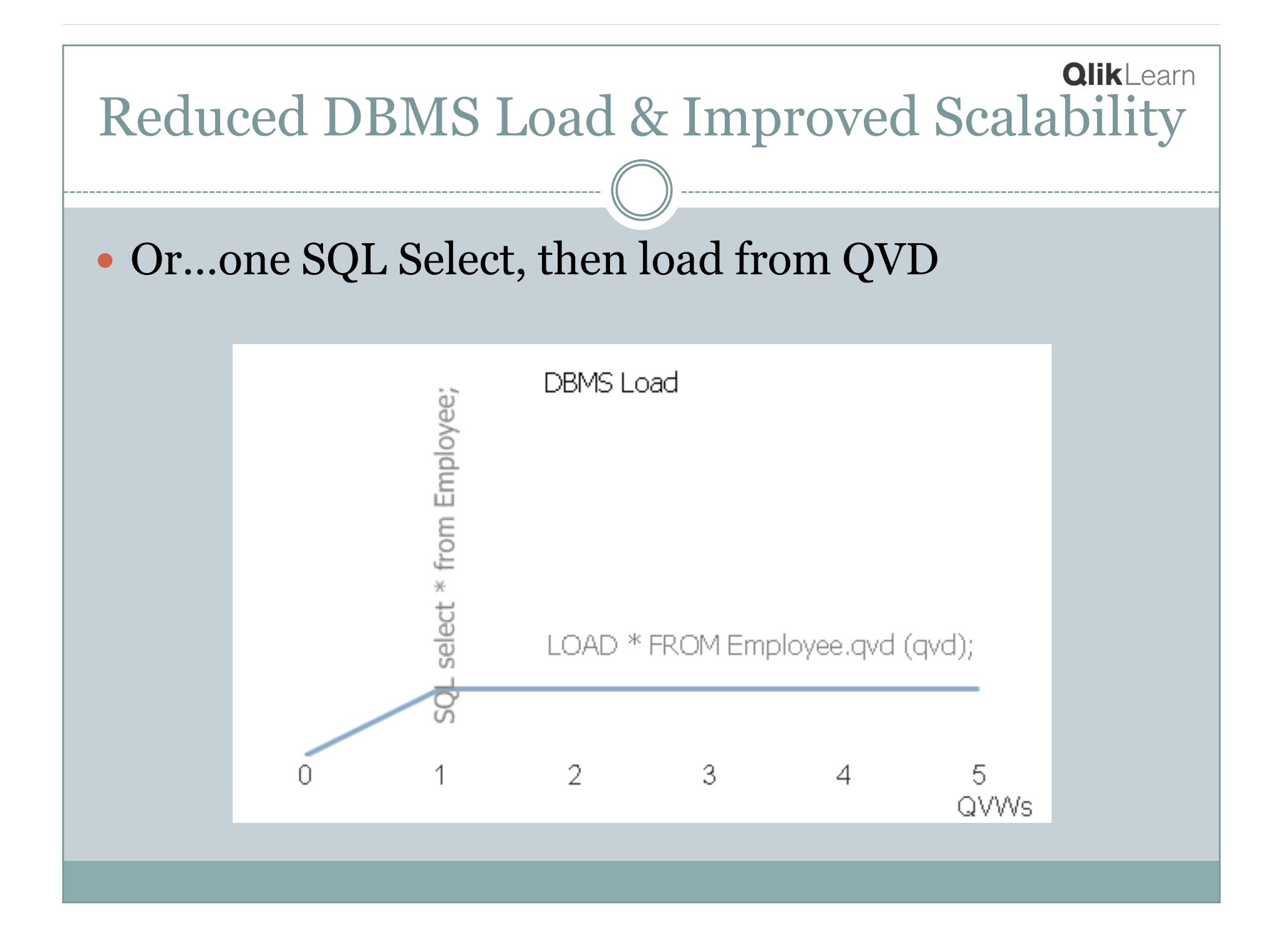

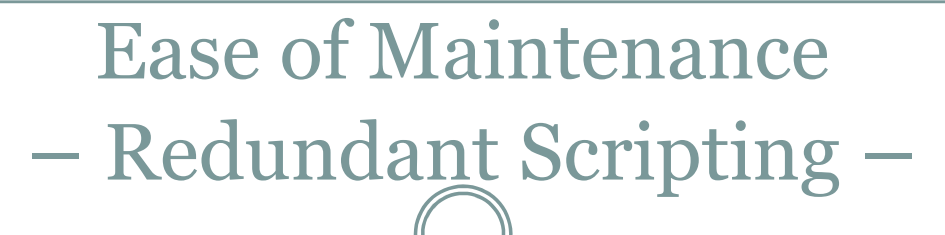

 A new business rule…. **Change all occurrences of CostCenter "3502" to"3501".**

 Revenue.qvw **// Remap CostCenter <sup>3502</sup>** if(CostCenter='3502', '3501', CostCenter) **as CostCenter** 

• Sales.qvw **// Remap CostCenter <sup>3502</sup>** if(CostCenter='3502', '3501', CostCenter) **as CostCenter**

 Commission.qvw **// Remap CostCenter <sup>3502</sup>** if(CostCenter='3502', '3501', CostCenter) **as CostCenter**

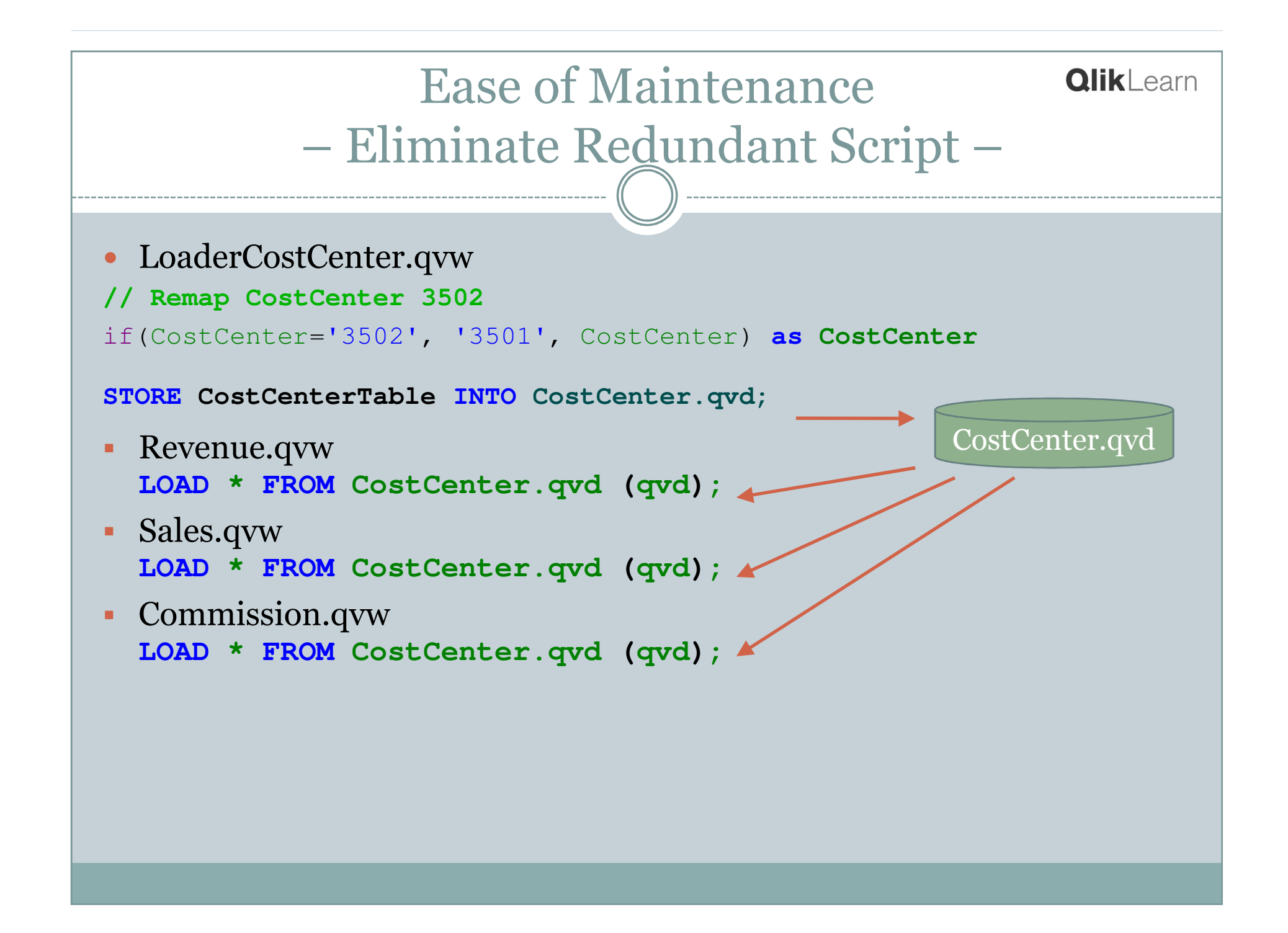

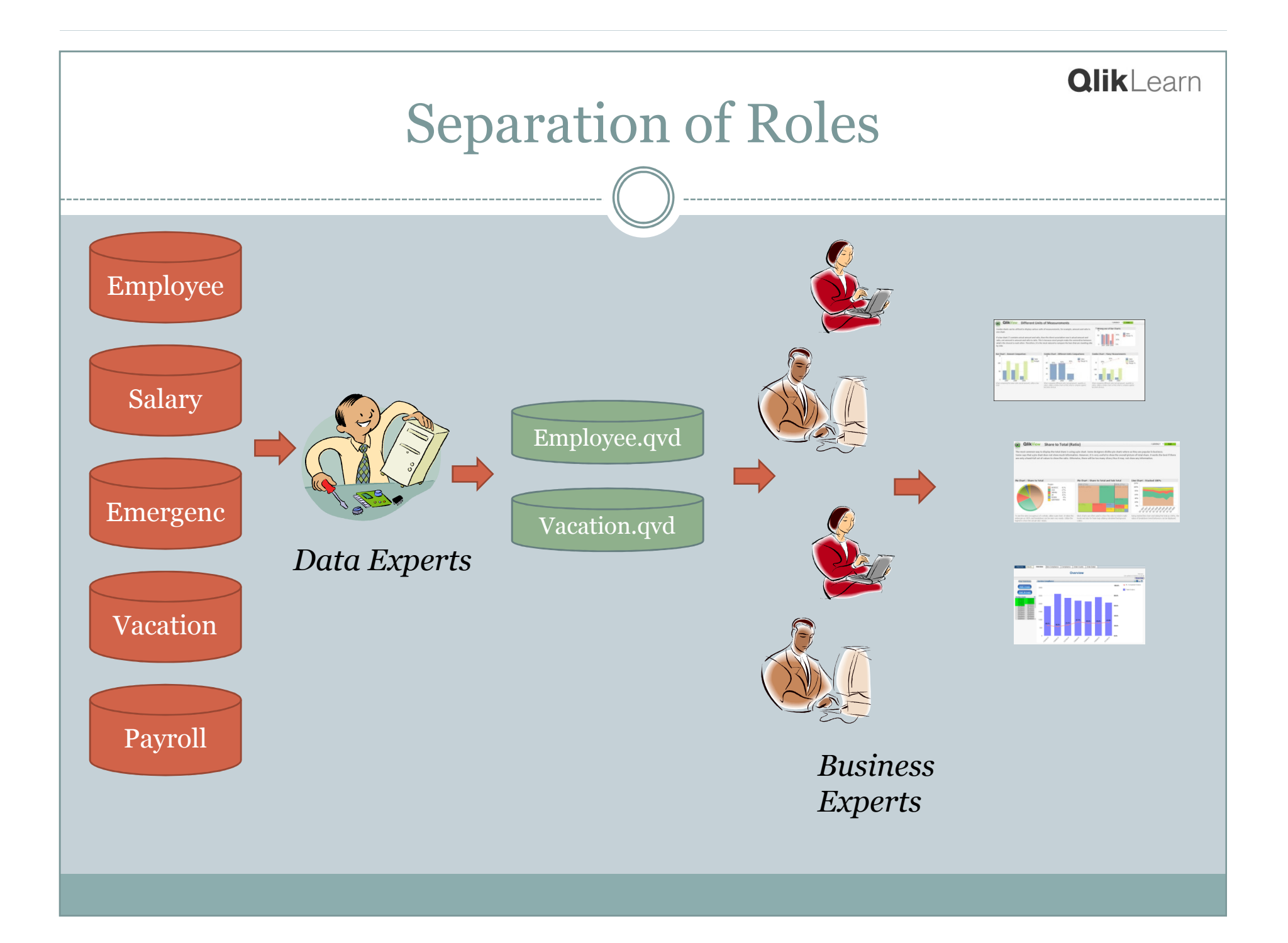

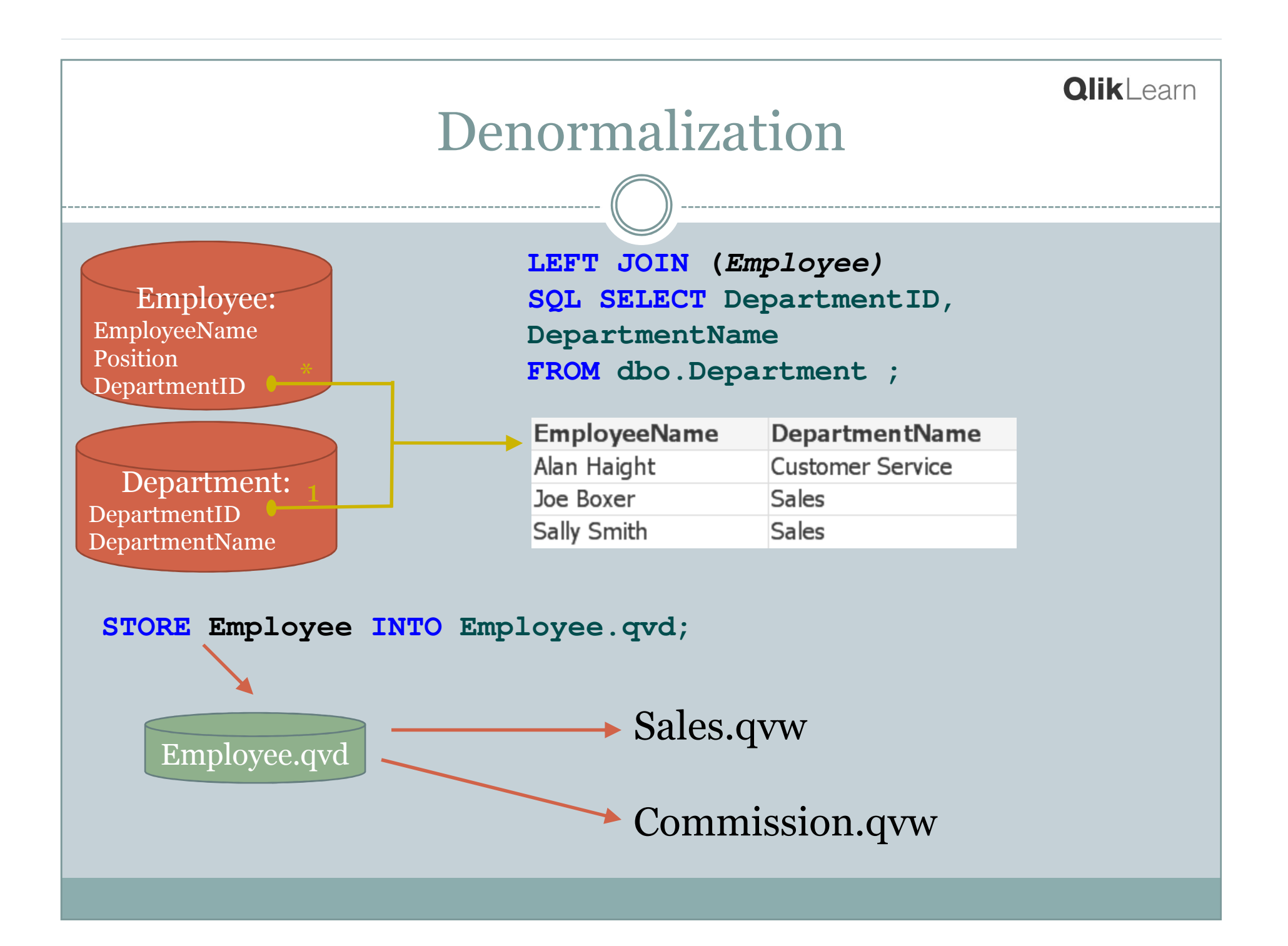

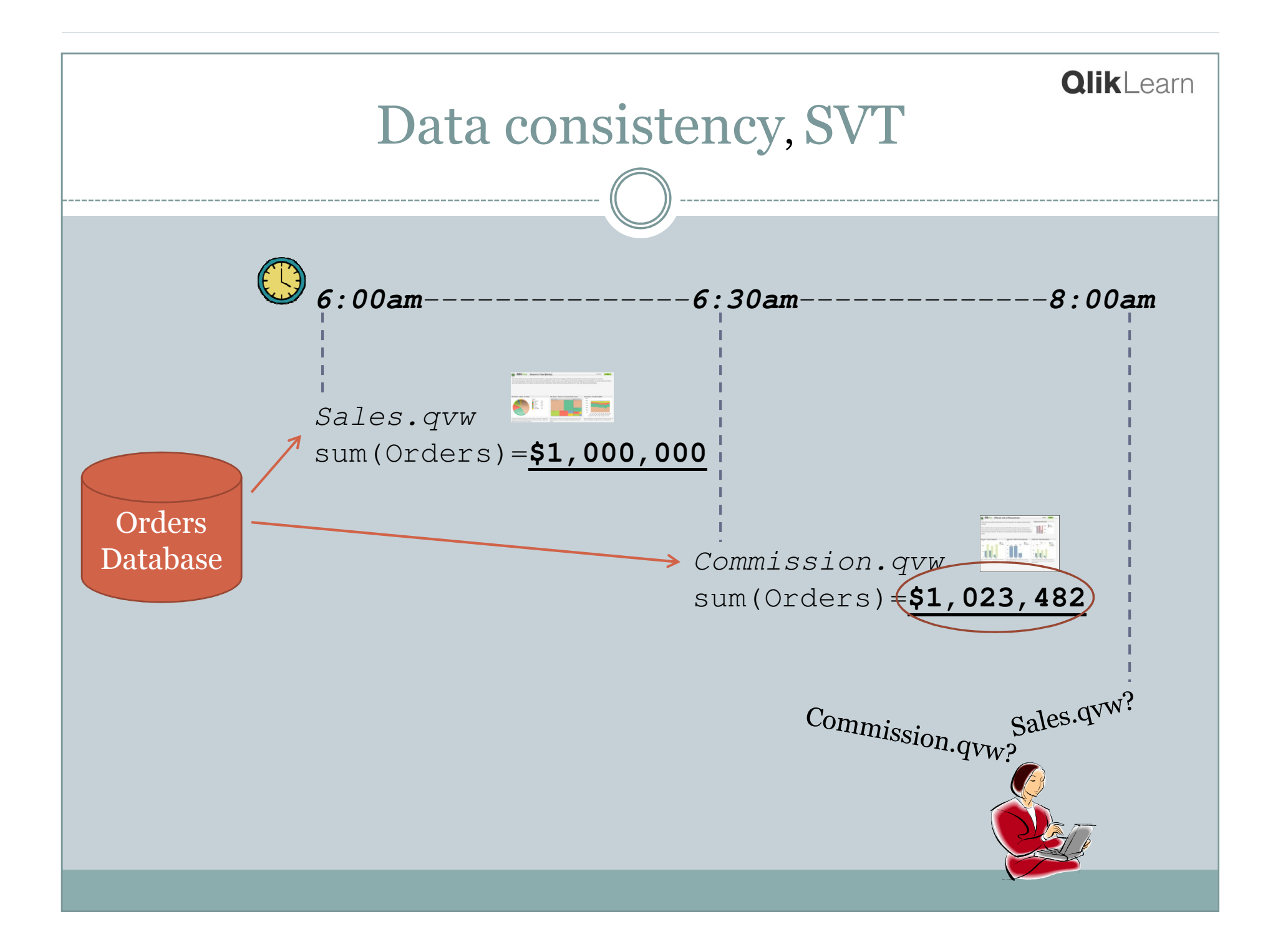

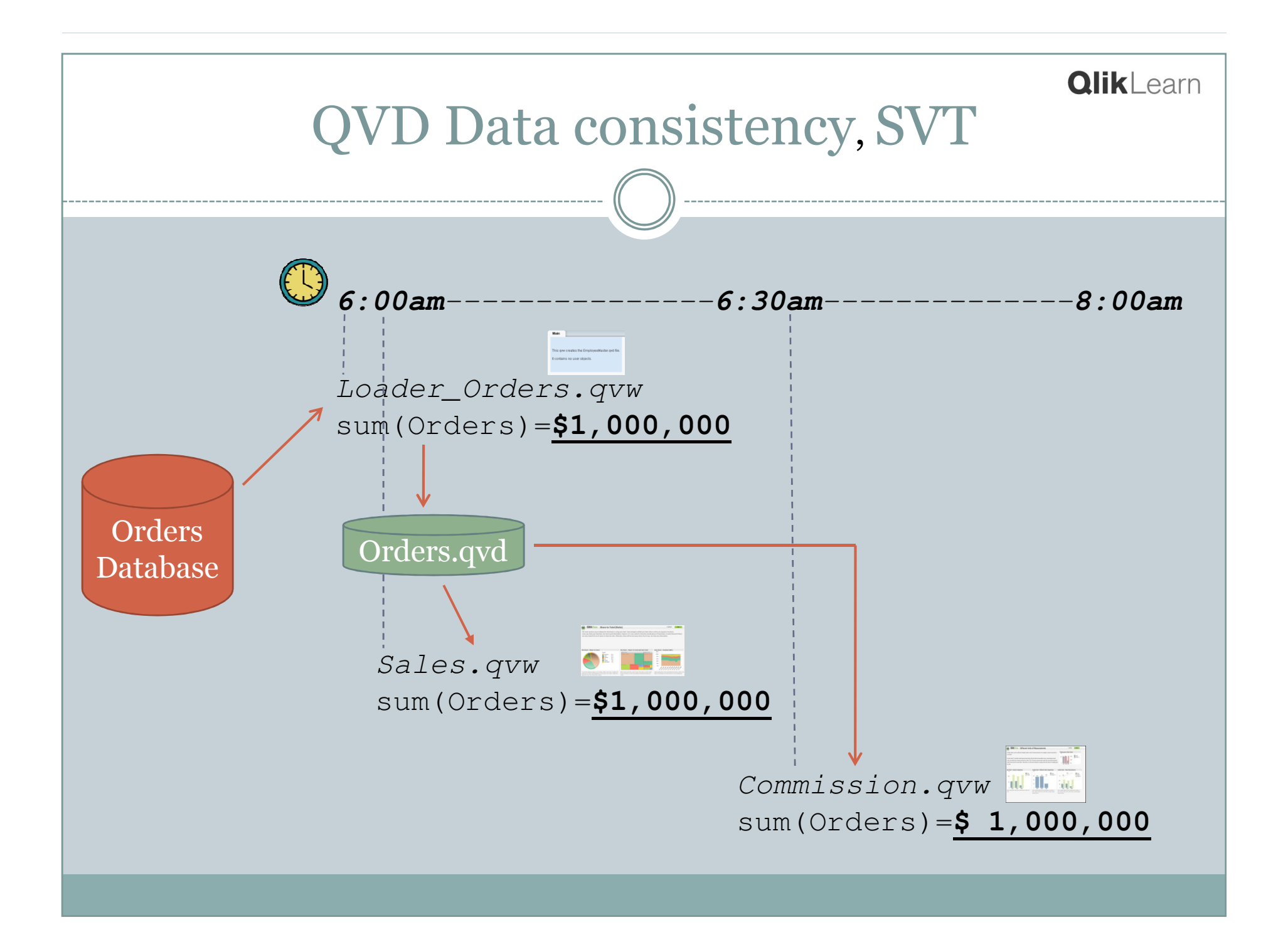

### Incremental Load

- Fetch only new or changed rows from DBMS
- New rows are merged with existing rows in QVD
- Greatly reduces load on DBMS

Full Table: 10M rows, 30 minutes

Changed data, 50k rows, 1 minute

Reduced load time may enable intra-day reloads

## History & Snapshots

- QVDs may be used to store data longer than DBMS
- Some applications may require periodic snapshots for auditing or delta reporting:
	- Customers\_2010\_06.qvd
	- Customers\_2010\_07.qvd

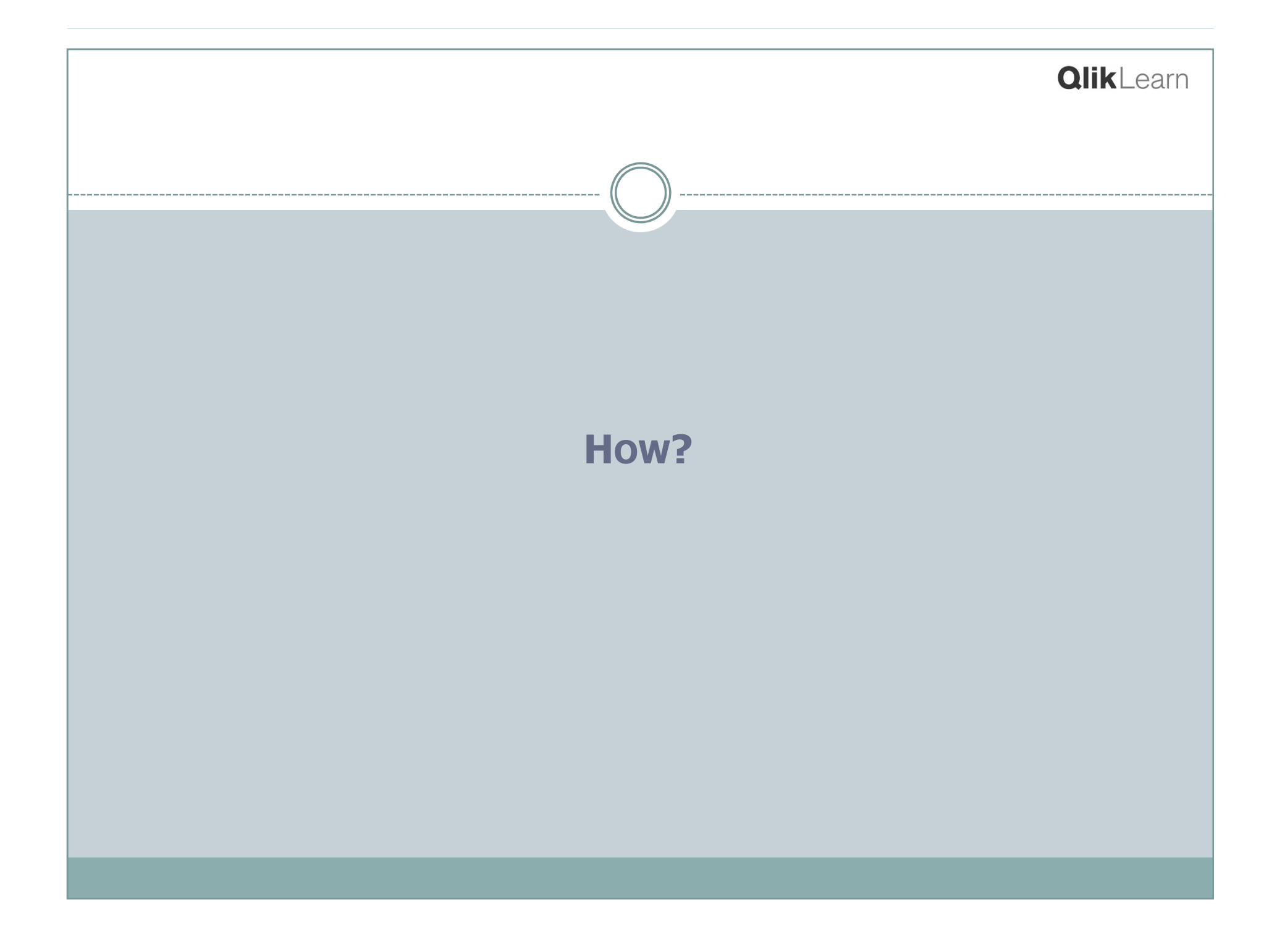

## Creating QVDs

- QVDs may be created in three ways:
	- Explicitly using STORE script statement
	- Implicitly using BUFFER script statement
	- Via UI chart Export

## Creating QVD - STORE

 STORE may be done in script of user-facing qvw

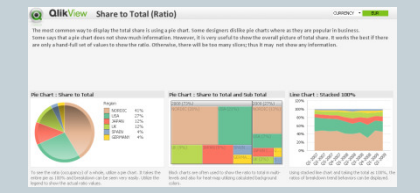

HrDashboard.qvw

More typically done in special purpose "Loader" qvw

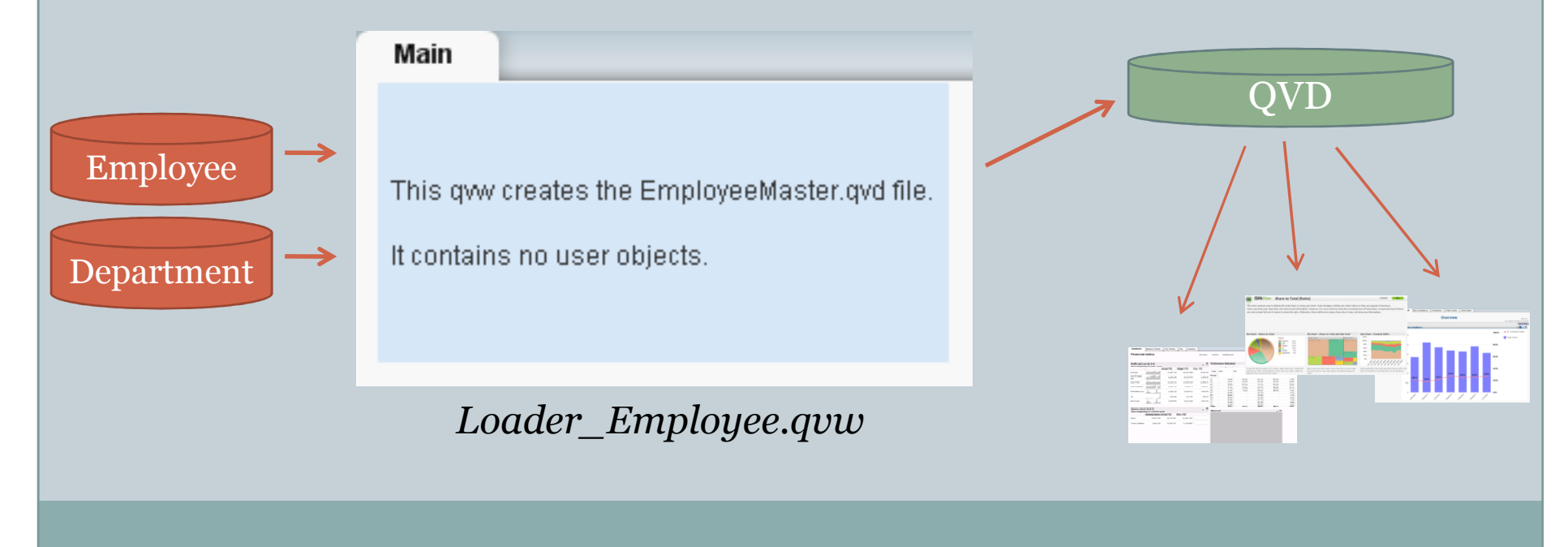

### STORE Syntax

- **STORE table INTO filename.qvd (qvd|txt);**
- Default is "(qvd)" typically not specified
- "(txt)" creates a CSV file
- **filename** may include path –data\employee.qvd;
- **filename** respects Directory statement. e.g. **Directory data;**

**STORE Employee INTO employee.qvd;**

Writes to **data\employee.qvd**

## Creating QVD - BUFFER

 BUFFER prefix on LOAD signifies that a QVD should be automatically created on first execution, and read from on subsequent executions.

**BUFFER LOAD \* FROM Access\*.log;**

- QVD is created in a special location. The QVD is automatically dropped and recreated if the LOAD statement changes.
- Very useful with text files (like logs) where incremental load is "automatic".
- Less useful with DBMS tables, but often used to speed development.

## Creating QVD – UI Export

### Charts (not TableBoxes) may be exported to QVD using context menu Export

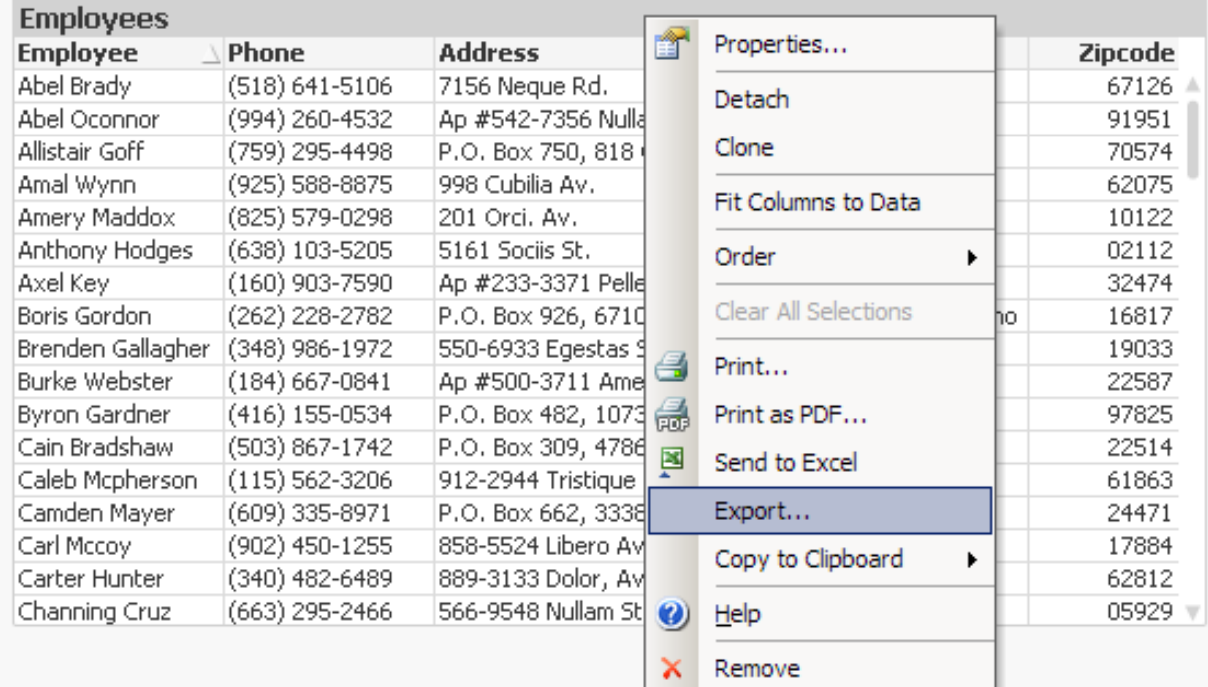

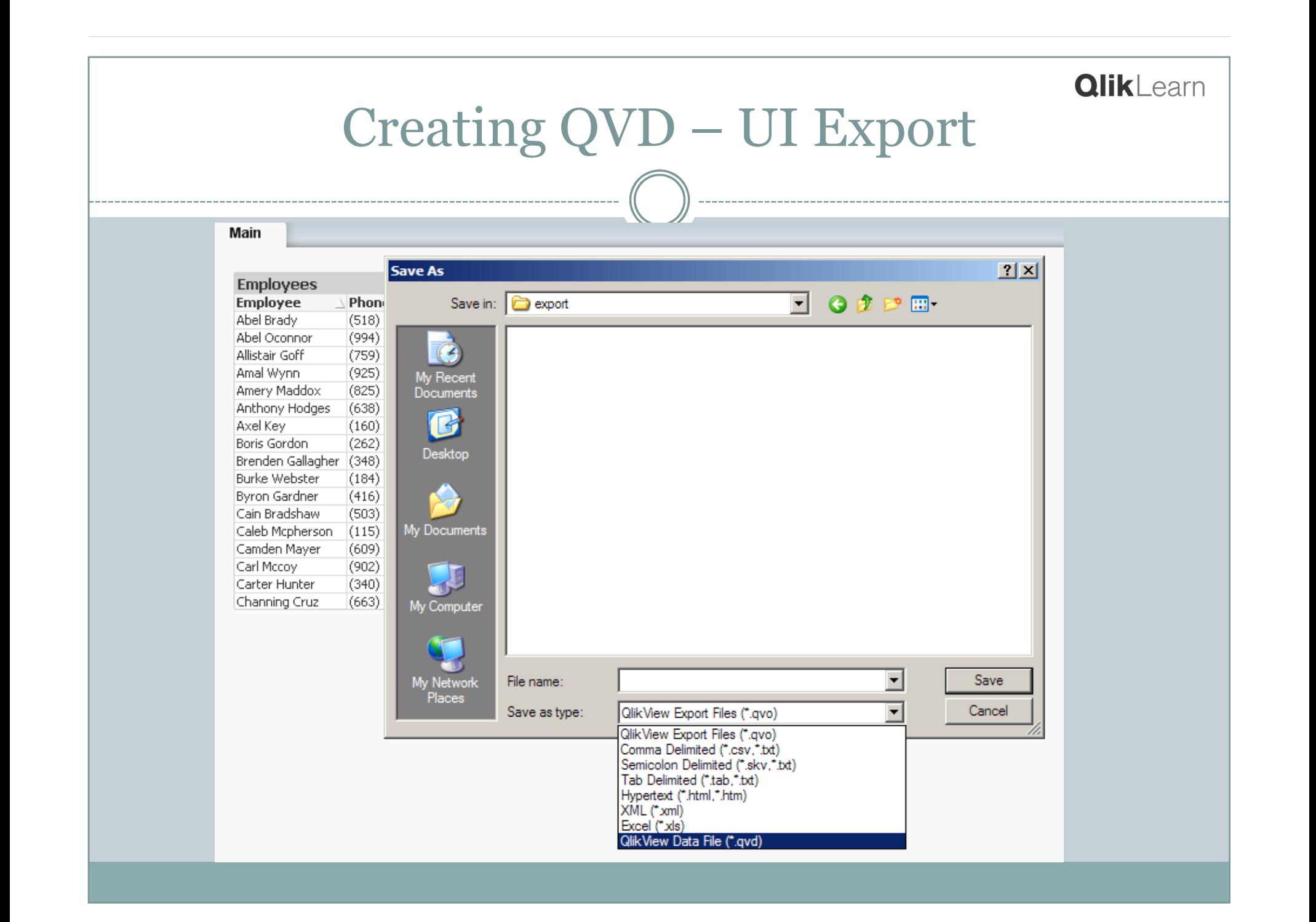

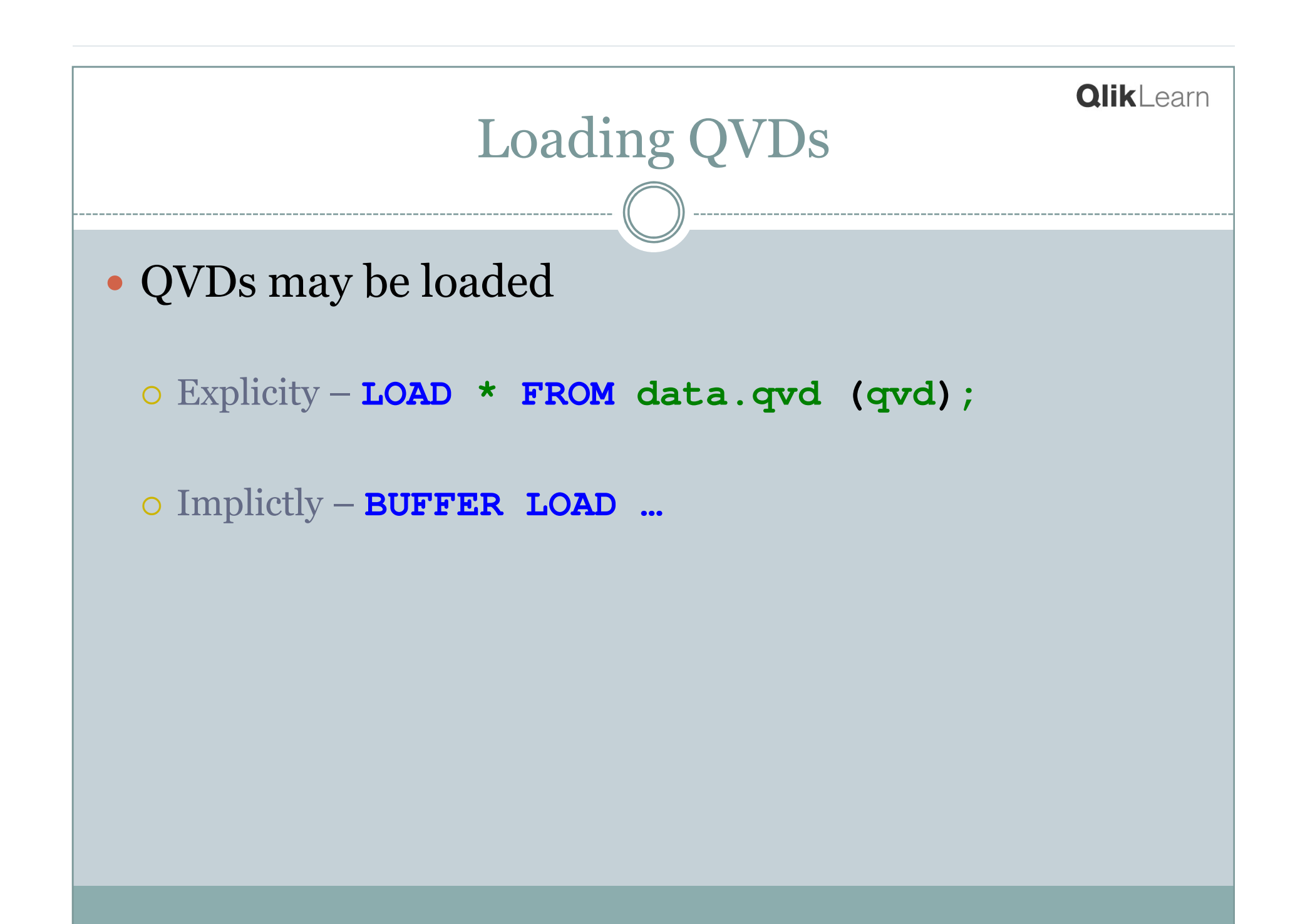

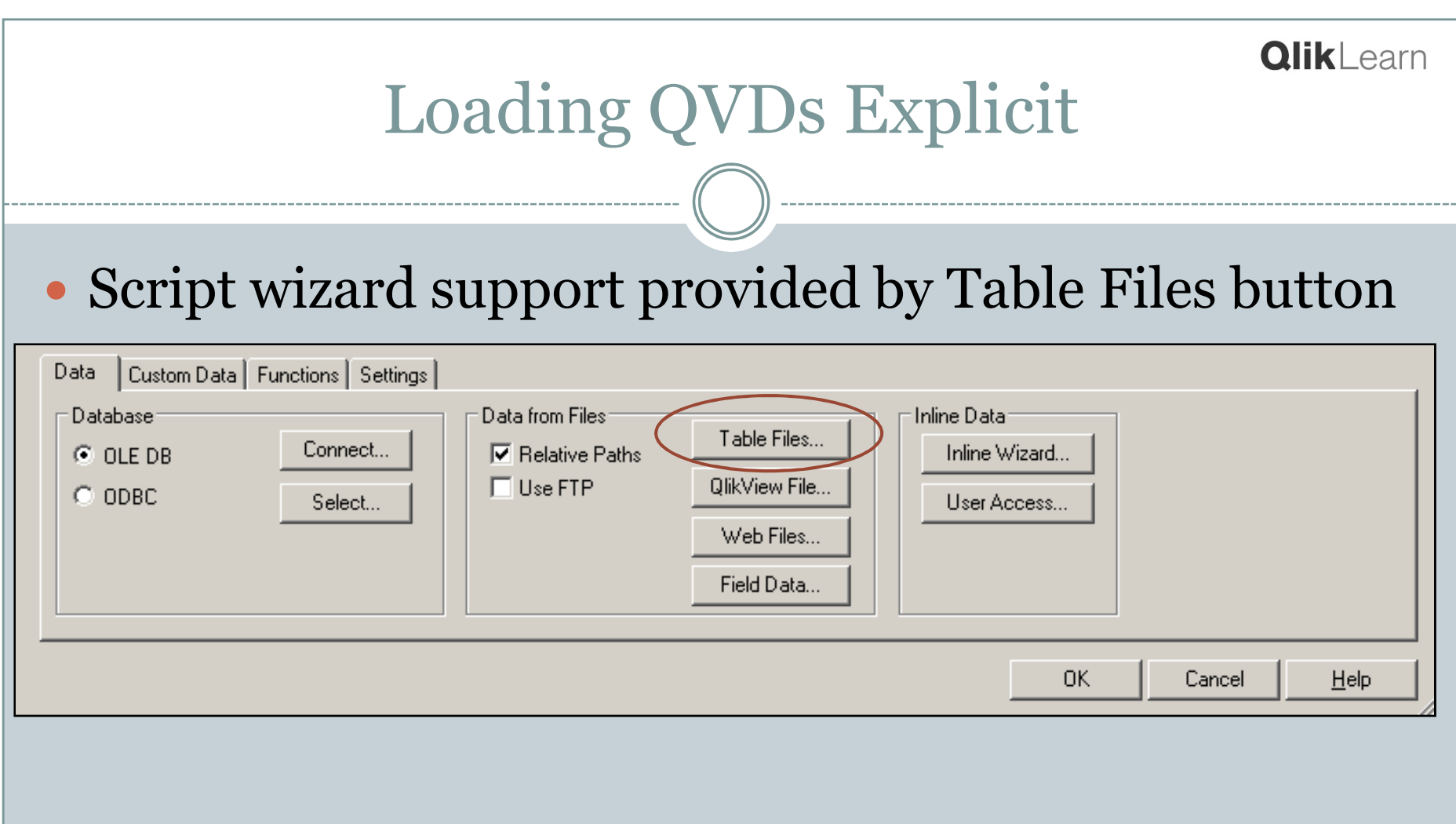

## Loading QVDs Explicit

- **LOAD fieldlist FROM filename.qvd (qvd);**
- **(qvd) parameter is critical. If ommitted, script error or unexpected (xml) data.**
- **filename** respects Directory statement. e.g. **Directory data;LOAD \* FROM Employee.qvd (qvd);**Reads from **data\employee.qvd**

## Loading QVD - BUFFER

**BUFFER LOAD \* FROM Access\*.log;** 

- Will load from QVD if it exists, otherwise will read FROM source.
- If source is text files, will read only new data.

## Loading QVD - BUFFER

- May be used to reload DBMS tables in the same qvw on<br>different frequencies different frequencies.
- This qvw is reloaded hourly.

Orders:

**// Orders are loaded on every reload**

```
SQL SELECT
* FROM Orders;
```
Customers:

**// Customers are loaded only once per dayBUFFER (stale after 1 days) SELECT \* FROM Customers;** 

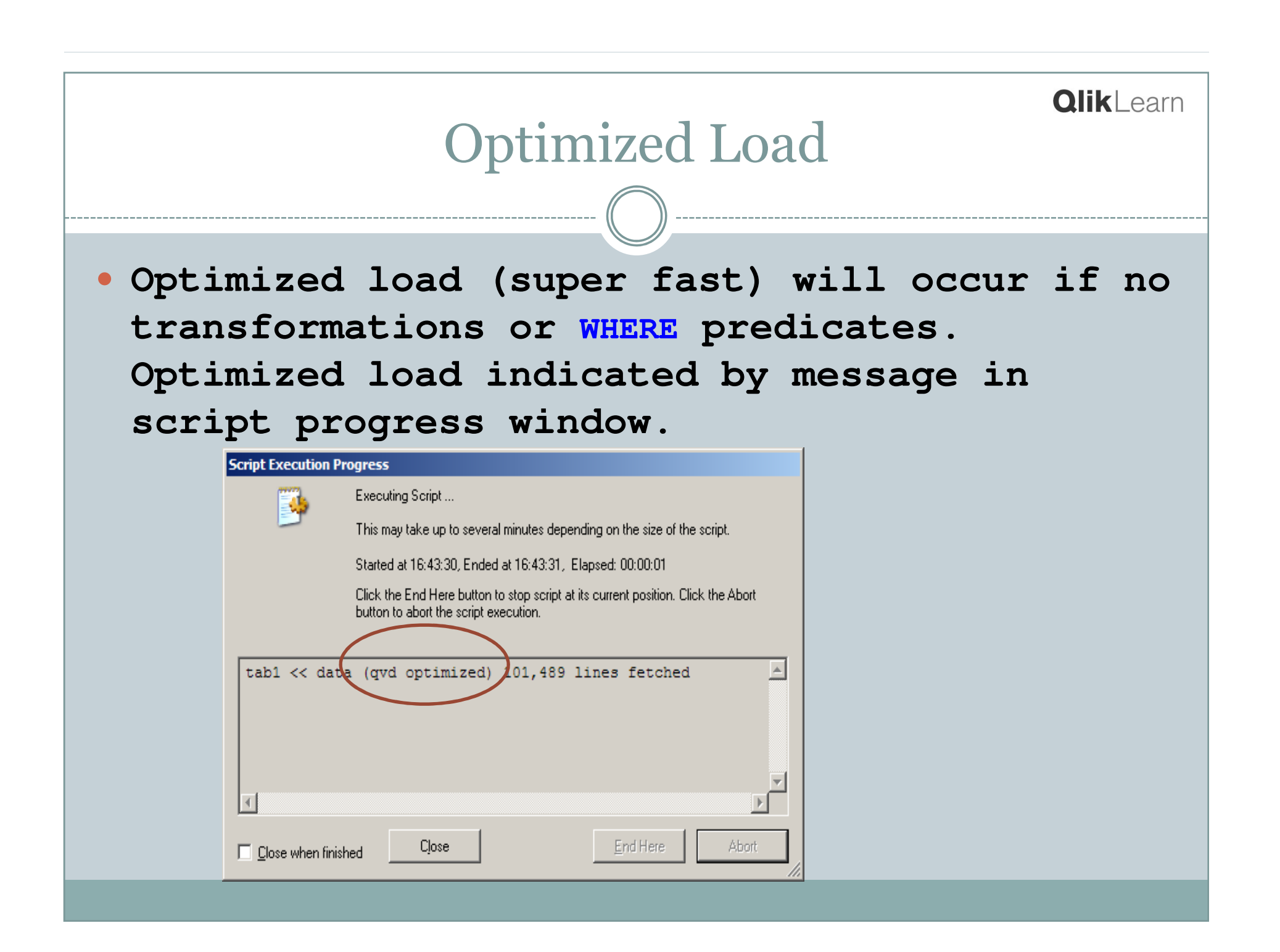

### Optimized Load Limitations

### Optimized Load Limits

- 1) F1 as newfield  $$ yes, rename allowed
- 2) F1  $\star$  2 as newfield  $-$  no, transformation
- $\begin{array}{ll} \text{3)} & 1 \text{ as } \text{newfield} \text{no, cannot add new field} \end{array}$
- 4) where exists(F1) –yes, single field exists()
- 5) where exists(F1, F3)  $-$  no, multi-field exists()
- 6) F1 as newfield where exists(F1) **-no**

## QVD as Map

- QVDs may be used in MAPPING LOAD except…
- Optimized load cannot be used. No error, but no mapping results.
- Solution is to force a non-optimized load:

```
EmpMap:MAPPING LOAD EmpID, EmpName
```

```
FROM Emp.qvd (qvd)
```
**WHERE 1=1**

;<br>;

## QVD Functions

- Several useful script functions obtain metadata from a QVD.
- Documented in "File Functions" section of Ref Guide. Examples:
	- QvdNoOfRecords( filename )
	- QvdNoOfFields( filename )
- Qvd Functions do not respect Directory statement. Specify full path relative to qvw.
- See Ref Guide for complete list

### QVD Dictionary

 QVD Functions may be used with a filelist loop to create a dictionary of QVDs for reference

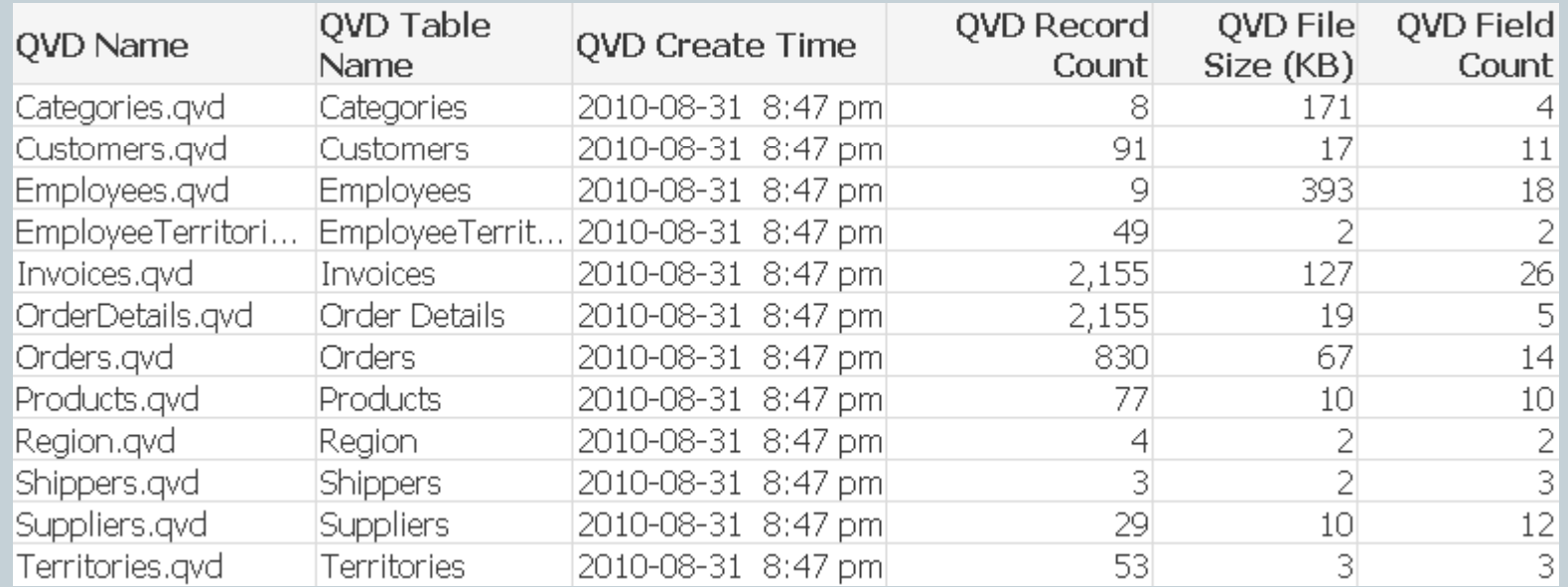

## QVD Dictionary

### QVD Field Analysis

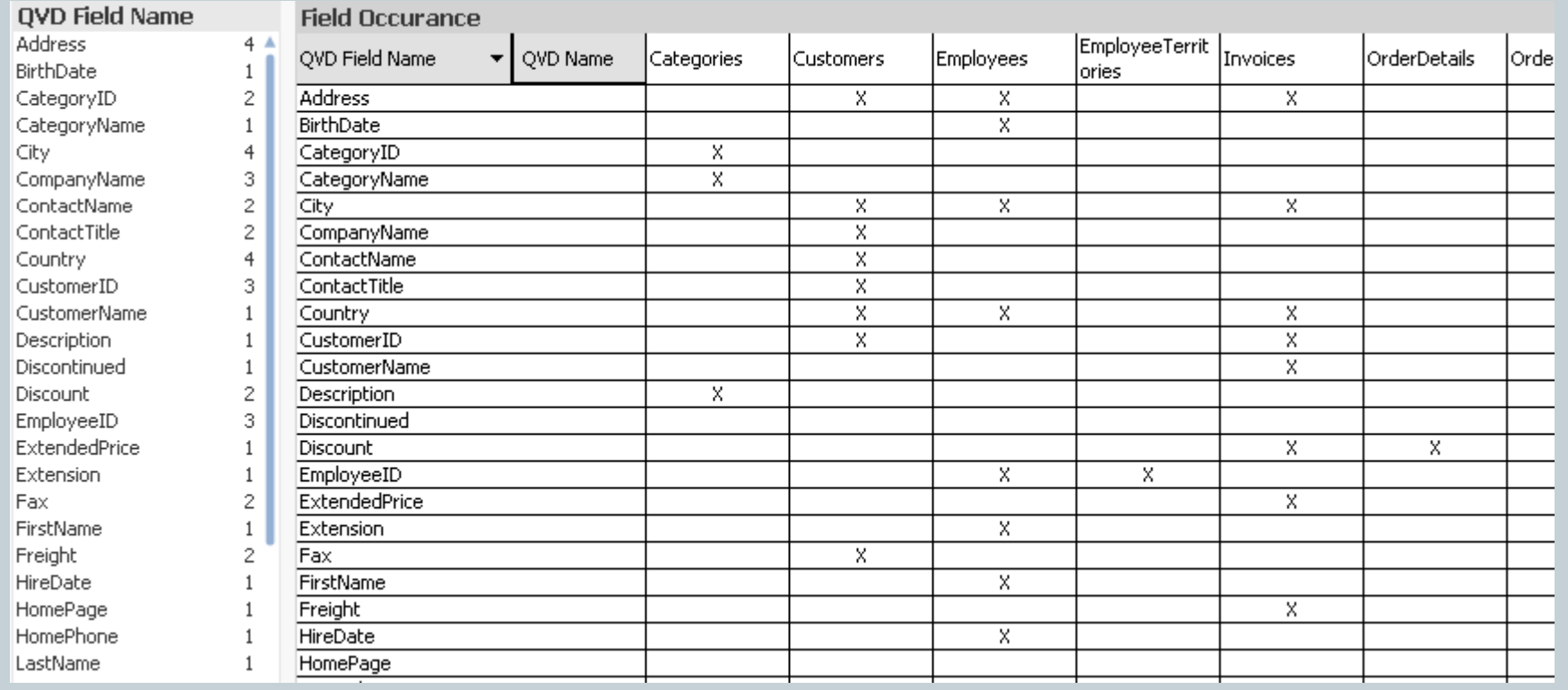

- New with V10 -- QlikView data eXchange
- "Open variant of QVD"
- Not quite as fast as QVD
- May be used to create high performance input files from sources where ODBC drivers are not available.

QVX

- Read by standard LOAD script statement.
- MetaFunctions --QvdNoOfFields( filename )

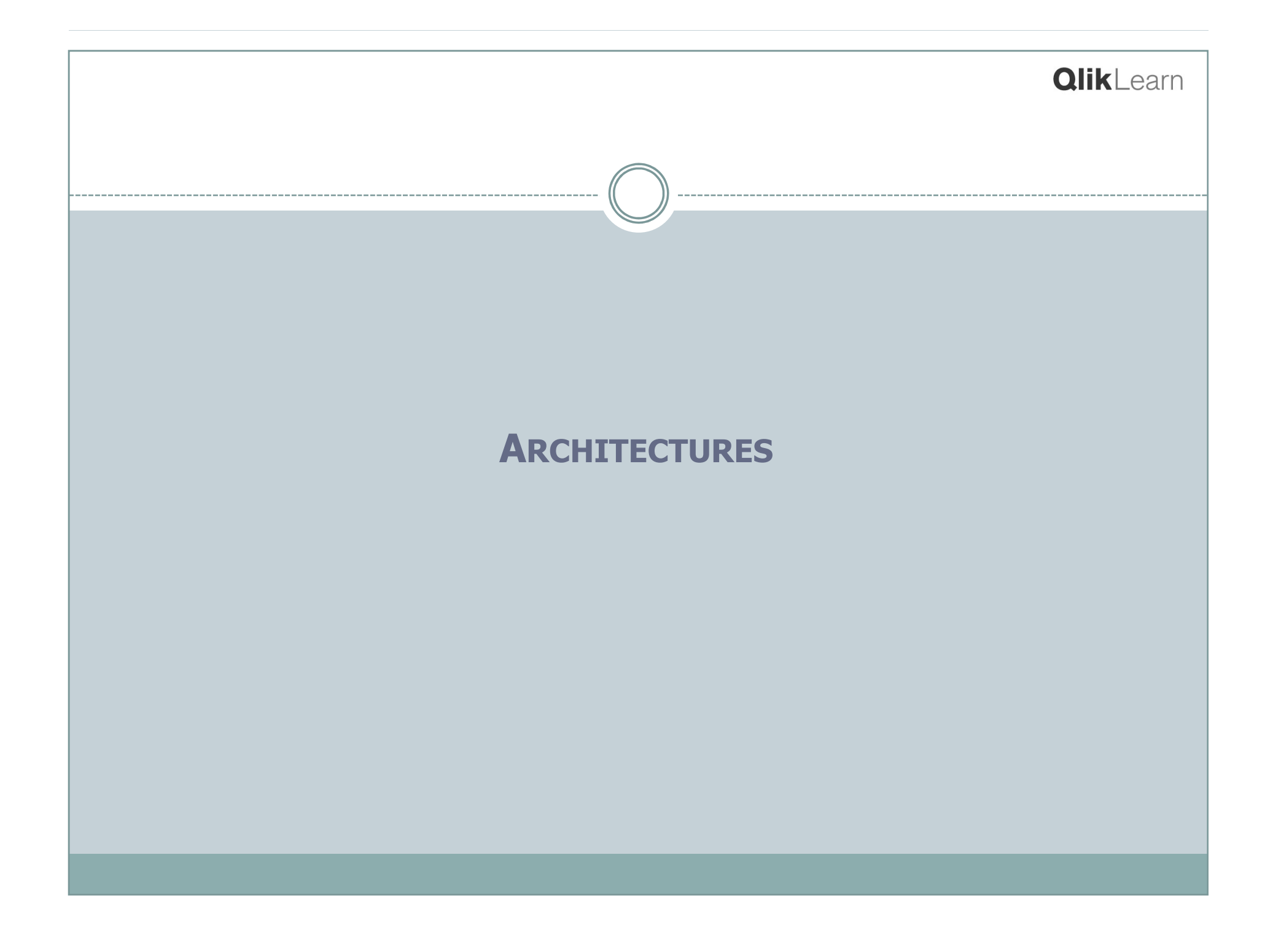

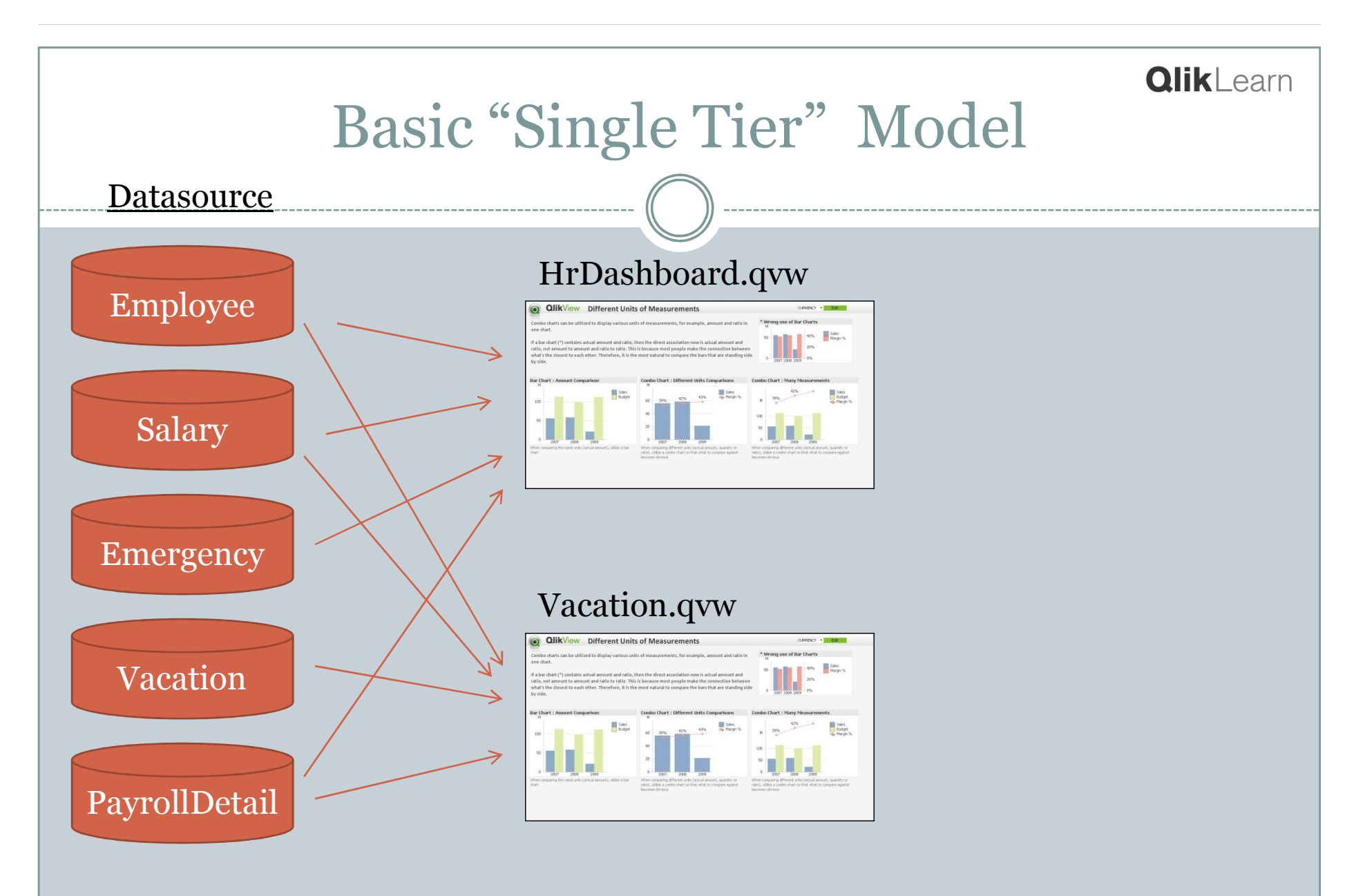

A \*.qvw contains the ETL script, loaded data & screen objects.

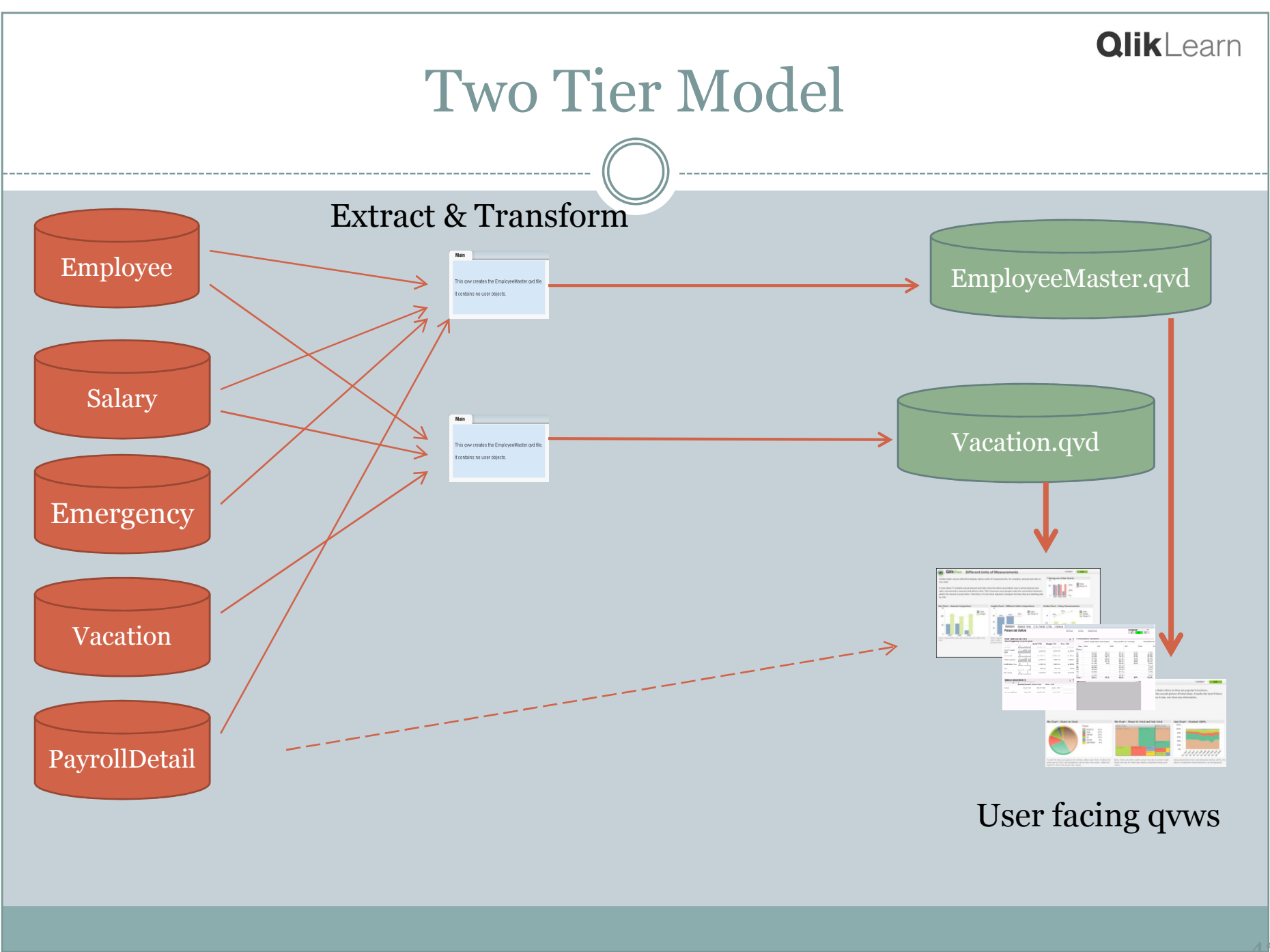

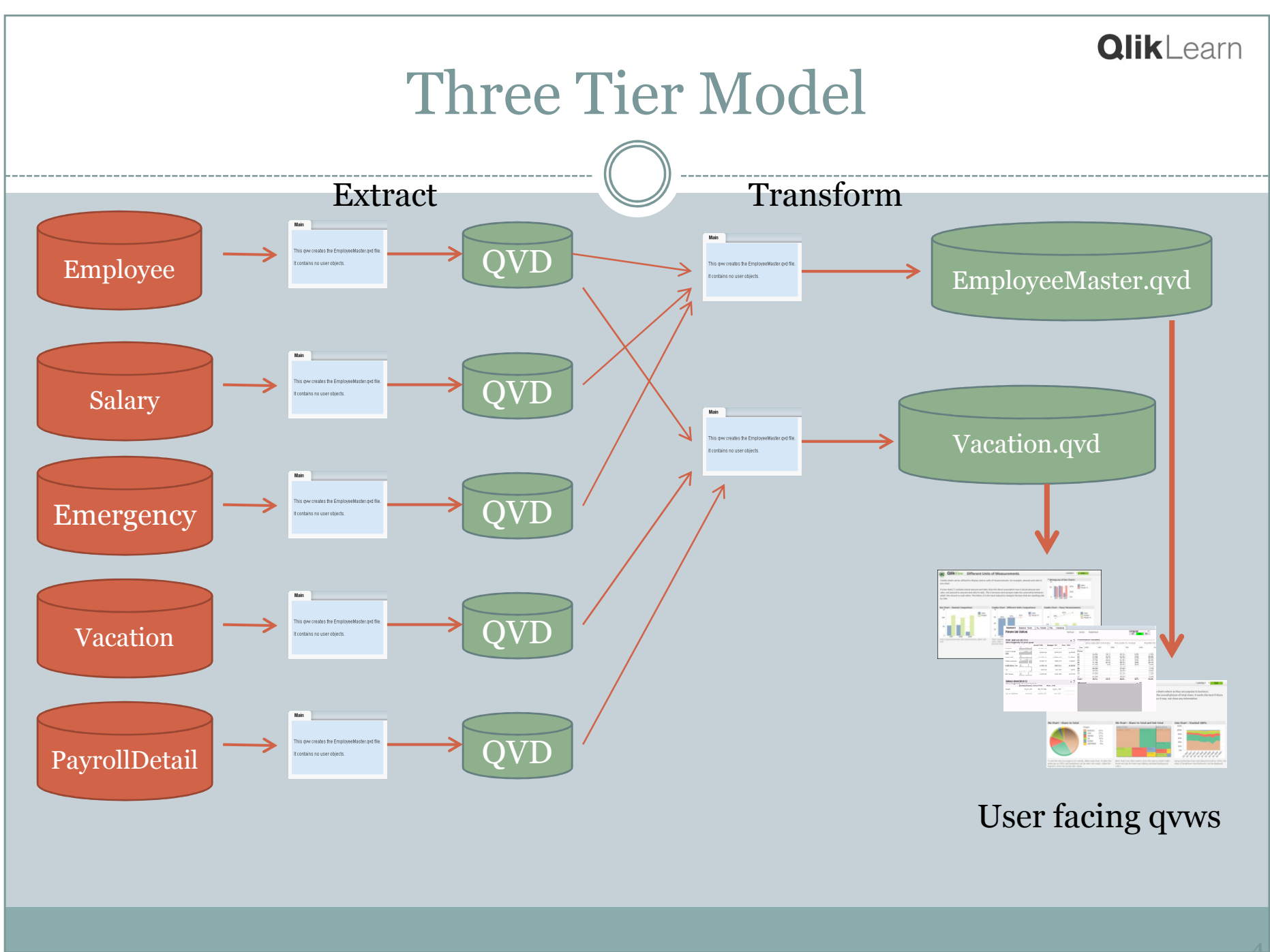

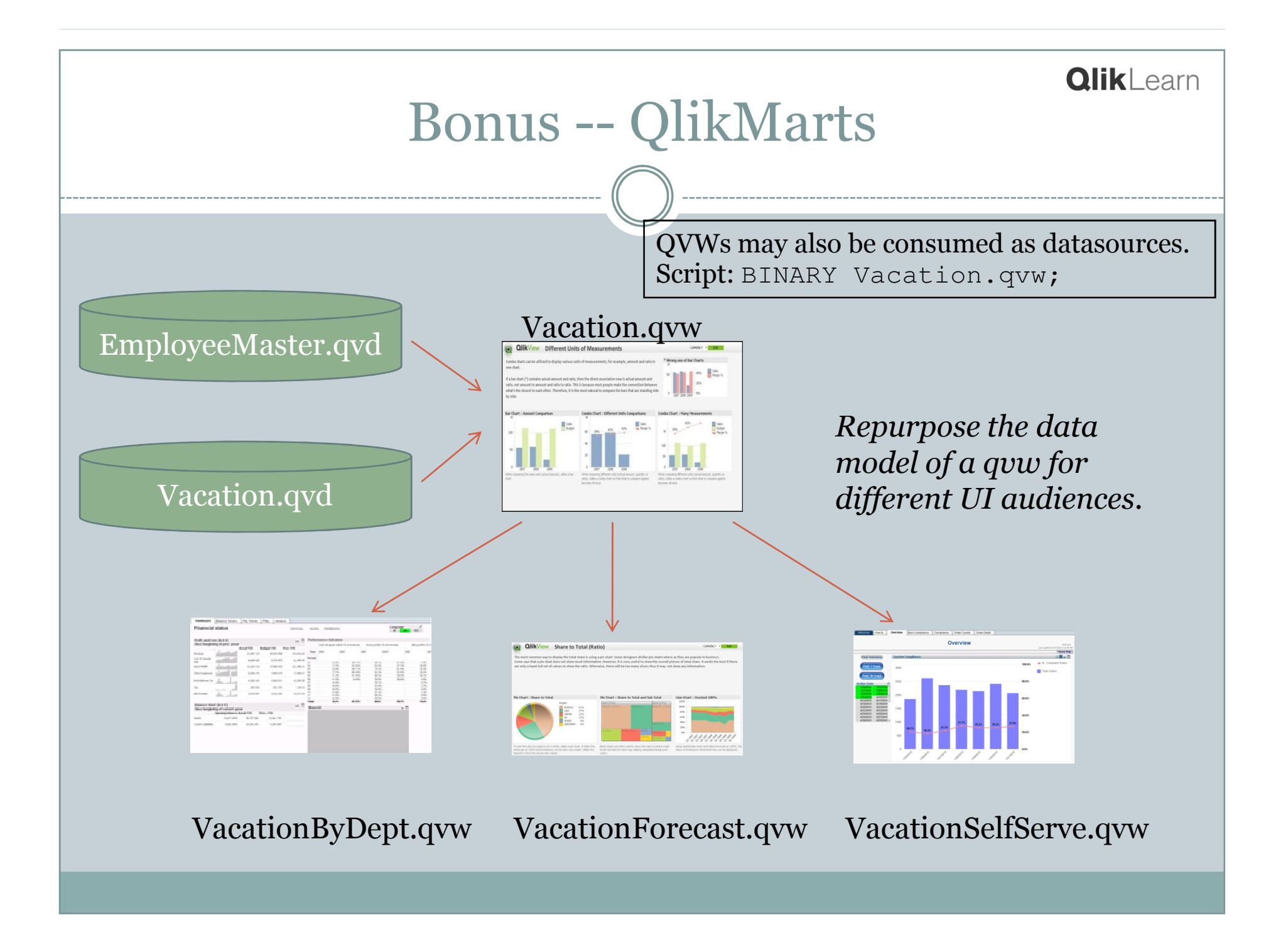

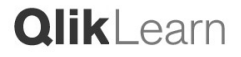

## Questions and Next Steps

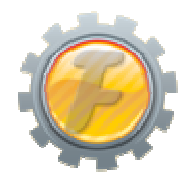

#### Learn More about our QVD Data Model Pack at…

www.factory-ims.com

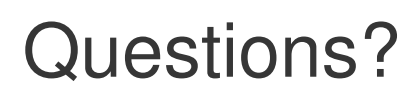

Please use the Q&A feature in WebEx

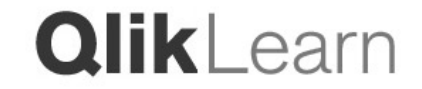

### Contact Us

## **QlikView**

**Rob PattersonSenior Manager, User Enablement**

rpn@qliktech.com

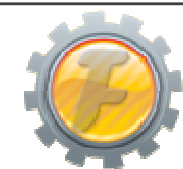

**Rob WunderlichSenior QlikView Consultant**

rwunderlich@factory-ims.com

### community.qlikview.com

www.factory-ims.com

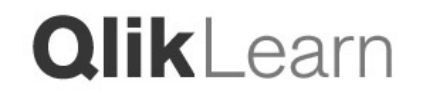